# 1 MONITORAMENTO **DE PRIMATA DE PRIMATAS DO ESTADO DE SÃO PAULO 17** DO ESTADO DE SÃO PAULO MONITORAMENTO DE PRIMATAS DAS UNIDADES DE CONSERVAÇÃO

# PROTOCOL<sup>o</sup> BÁSICO. PROTOCOLO BÁSICO

SETEMBRO 2023

#### **CRÉDITOS TÉCNICOS**

COORDENADOR GERAL Rodrigo Levkovicz Diretor executivo da Fundação Florestal

COORDENAÇÃO Andréa Soares Pires (IPA) Edson Montilha de Oliveira (FF) Jorge Iembo (FF) Sandra Leite (FF)

COORDENADOR DO SUBPROGRAMA Edson Montilha de Oliveira (FF)

PESQUISADORES E TÉCNICOS COLABORADORES Leandro Jerusalinsky (ICMBio - CPB) Gerson Buss (ICMBio - CPB)

TEXTO E EDIÇÃO Nayara Helena Alecrim de Freitas, Edson Montilha de Oliveira Andréa Soares Pires

REVISÃO DE TEXTO Alana Marques Silva Muniz, Guilherme Casoni da Rocha João Farah, Marcos Samuel Macedo, Nino Dastre

> EDITORAÇÃO ELETRÔNICA / CAPA Nino Dastre

<span id="page-1-0"></span>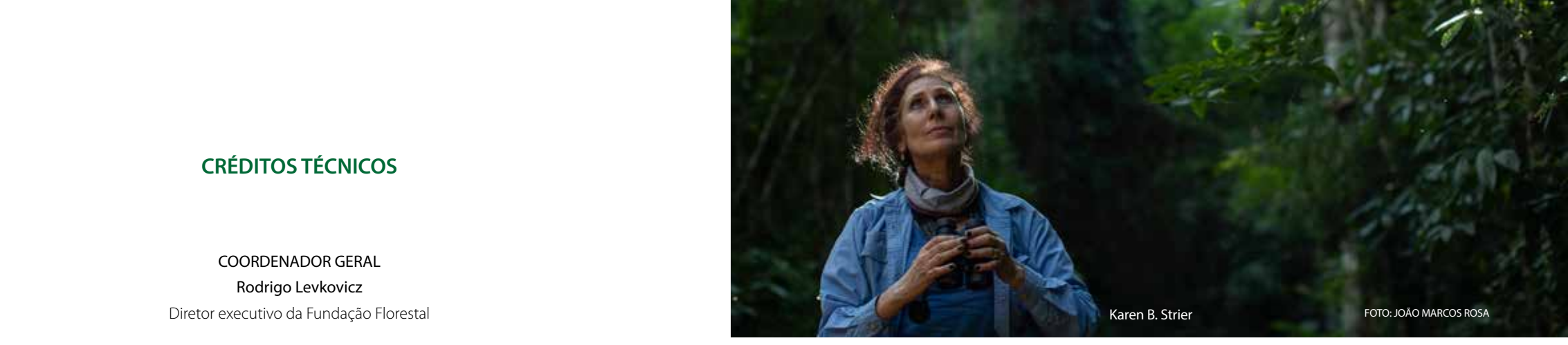

#### Apresentação

A Fundação Florestal é o órgão de governo responsável pela proteção das florestas e da biodiversidade do estado de São Paulo. Foi criada em 1986 por visionários que anteciparam a importância da natureza, não só pelo seu valor em si, mas também para a saúde e o futuro do bem estar da humanidade. Atualmente, a Fundação Florestal administra mais de 4.679.000 hectares de florestas em 151 Unidades de Conservação. Essas Unidades de Conservação abrigam uma megadiversidade de fauna e flora, incluindo 11 espécies de primatas, das quais 10 são nativas do estado. Proteger esses primatas é uma prioridade, mas os dados demográficos e de distribuição que são necessários para avaliar a situação local desses primatas geralmente são incompletos. Agora, com a publicação oportuna do **Monitoramento de Primatas das Unidades de Conservação do Estado de São Paulo - Protocolo Básico**, as perspectivas de preencher as lacunas e o nosso entendimento sobre as populações desses primatas melhoraram muito.

Compilado por biólogos e pesquisadores de campo experientes, este **Protocolo** fornece uma descrição acessível de como coletar dados sistemáticos sobre as populações de primatas selvagens usando o método "line-transect" (transecção linear), um método padrão utilizado no campo. A localização de cada espécie detectada, o modo de detecção (visual, auditivo etc.) e o número de indivíduos observados relativos à área amostrada podem ser registrados em cadernos de campo e, posteriormente, digitalizados ou inseridos diretamente em um formulário digital ou um aplicativo desenvolvido para esse fim. O **Protocolo** apresenta uma ilustração com o passo-a-passo do processo de coleta e transferência de dados. Existe também um capítulo que fornece orientação prática sobre equipamentos e suprimentos recomendados para monitoramento de primatas e uma introdução às abordagens básicas para análise de distribuição e dados demográficos.

A importância destes dados sobre os primatas de São Paulo continuará a aumentar com o tempo, como pude constatar em primeira mão durante meus 40 anos de estudo com o muriqui-do- -norte (*Brachyteles hypoxanthus*) em Minas Gerais. Lá, meus colegas e eu vimos nossa população de estudo aumentar de cerca de 50 para 356 indivíduos e depois perder mais de 100 indivíduos durante um período de cinco anos após uma seca prolongada e um surto de febre amarela. Embora essa população de muriqui ainda seja cerca de cinco vezes maior hoje do que era no início, nossos dados de monitoramento estão fornecendo informações vitais sobre os efeitos potenciais

SETEMBRO 2023

que os estresses ecológicos, como secas e doencas, podem ter. Considerando os riscos crescentes de seca e de doenças que são previstos sob a mudança climática global, é de grande urgência, agora mais do que nunca, que os programas de monitoramento sejam iniciados e que possam trazer dados básicos sobre os primatas de São Paulo e mantidos ao longo do tempo.

O protocolo de monitoramento descrito neste volume é ideal para implantação rápida porque se baseia em uma abordagem tradicional de "trabalho de campo". Isso torna eficiente o treinamento de equipes para coletar dados confiáveis e comparativos, que podem ser complementados com outros tipos de dados obtidos por ferramentas remotas tecnologicamente orientadas. Por exemplo, drones equipados com câmeras infravermelhas podem ser altamente eficientes para o levantamento em extensões de floresta grandes ou inacessíveis, onde há terreno difícil, vegetação arbustiva densa ou locais com trilhas limitadas. Da mesma forma, as câmeras acionadas por movimento podem ser montadas estrategicamente em diferentes alturas nas árvores, capturando imagens e vídeos de primatas conforme eles se movem. À medida em que novos protocolos de padronização de coleta e análise de dados obtidos por drones e câmeras arbóreas são desenvolvidos, podemos esperar uma segunda edição do Protocolo de Monitoramento de Primatas. Até lá, esta primeira edição da Fundação Florestal é um guia necessário e muito bem-vindo.

#### Karen B. Strier, PhD

Coordenadora, Comissão Pró-Primatas Paulistas Vilas Research Professor & Irven DeVore Professor Department of Anthropology University of Wisconsin-Madison

## Conteúdo

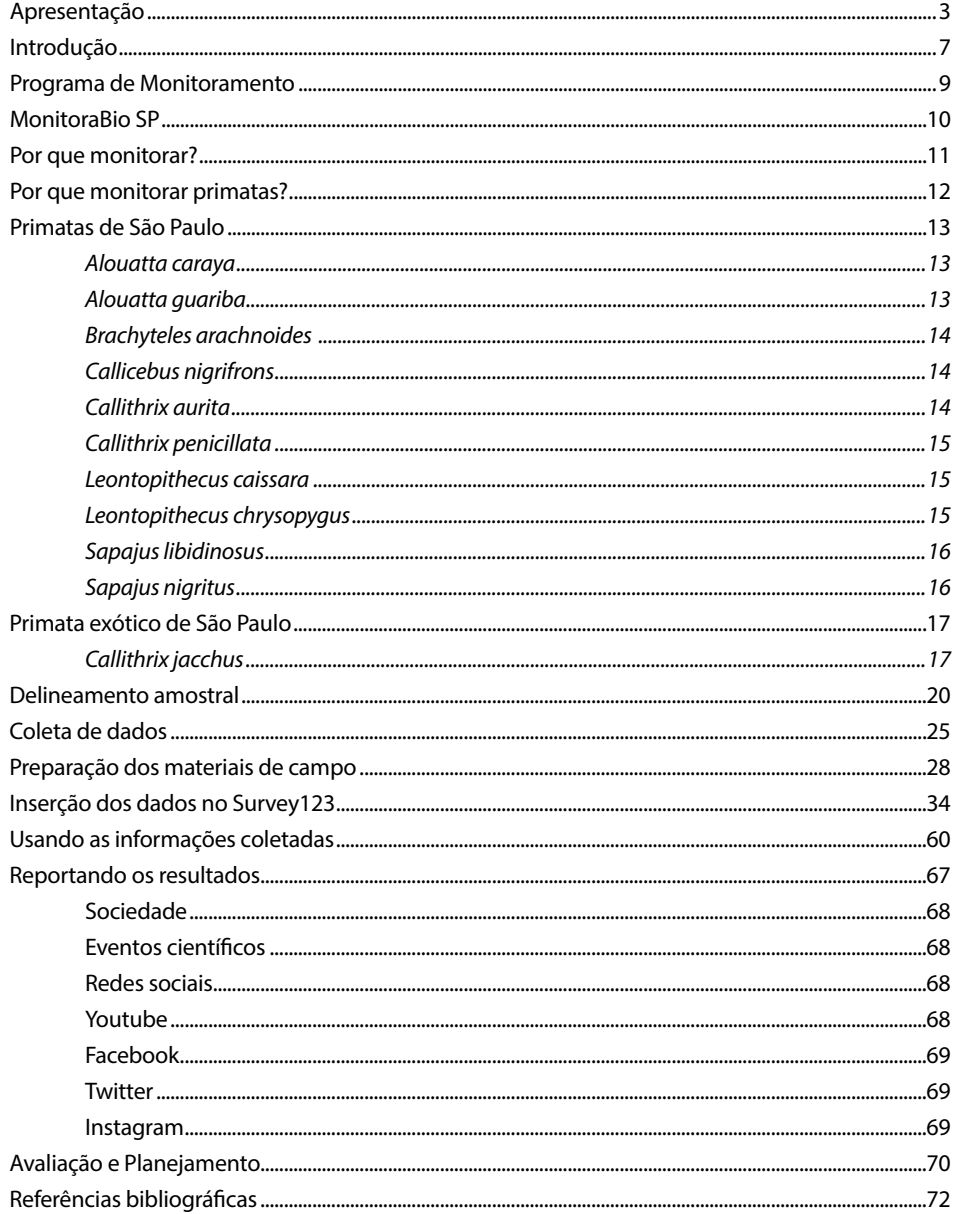

<span id="page-3-0"></span>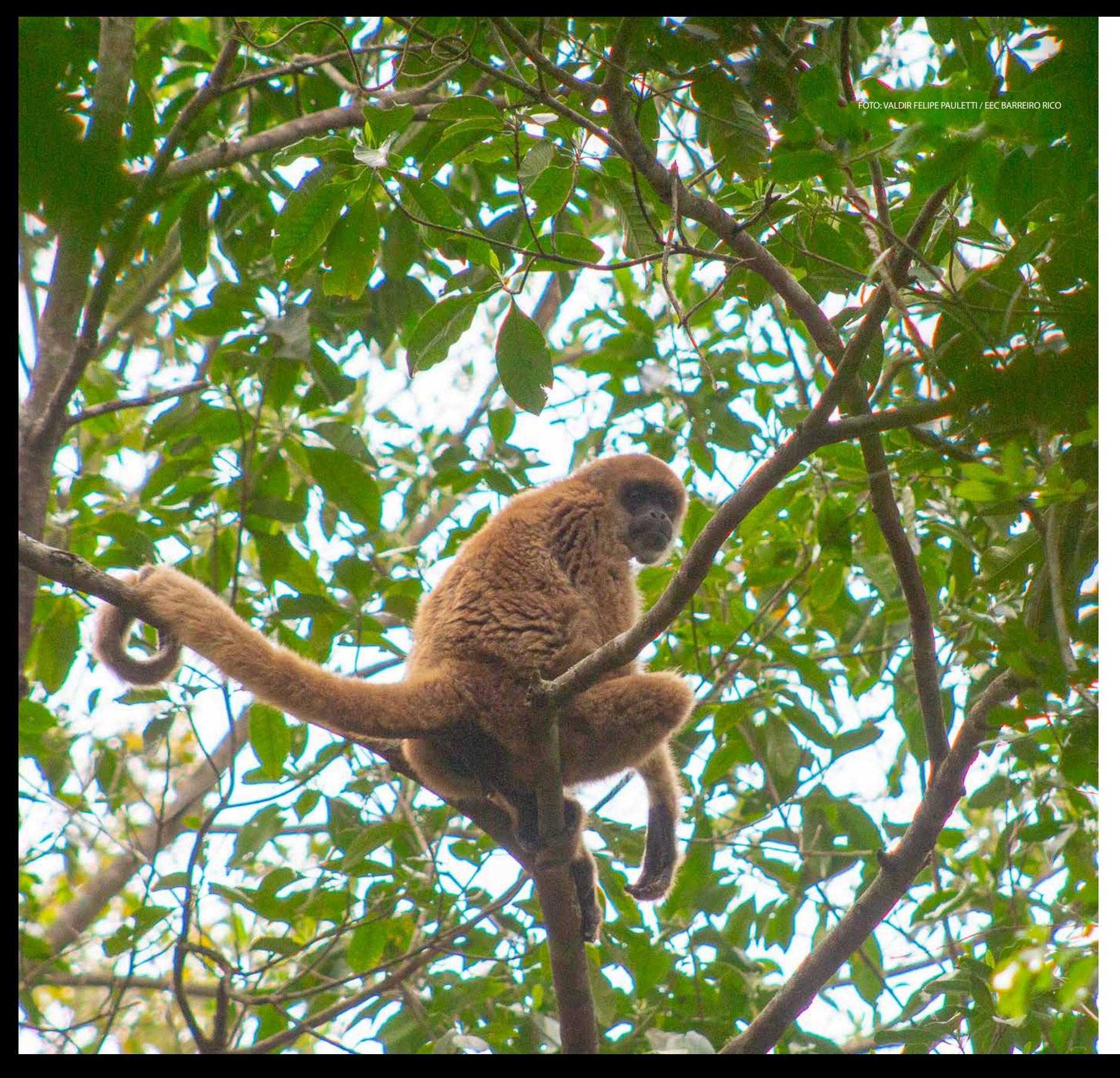

## Introdução

O Brasil possui a maior biodiversidade de todo o planeta, abrigando dois grandes hotspots em seu território, a Mata Atlântica e o Cer rado. Entretanto, o ser humano e seu modelo de desenvolvimento econômico tem sido as principais causas das reduções e extinções da megafauna nos últimos 500 anos (Ripple et al., 2017; Johnson et al., 2017).

Essa transformação antropogênica afeta a dis tribuição de espécies e habitats por meio de uma série de fatores e processos, incluindo mudanças no uso e cobertura do solo; mudan ças climáticas; poluição; exploração (Benítez - -López et al., 2017) e invasões biológicas (Pekin e Pijanowski, 2012; Chaudhary et al., 2015; Newbold et al., 2016).

Além disso, novos regimes de perturbação estão surgindo, com frequência e intensidade alteradas de eventos climáticos extremos e incêndios (Ummenhofer e Meehl, 2017). Tais eventos impactam o estado, estrutura, funcio nalidade e evolução dos sistemas biológicos em diferentes escalas, potencialmente aumen tando a vulnerabilidade a novas mudanças na variabilidade climática (Dirzo et al., 2014). Essas perturbações no ambiente vêm causando declínio populacional e a eliminação de espé cies vem aumentando exponencialmente, alterando a estrutura e a função de diversos ecossistemas (Dirzo et al., 2014; Ceballos et al., 2015, 2017).

<span id="page-4-0"></span>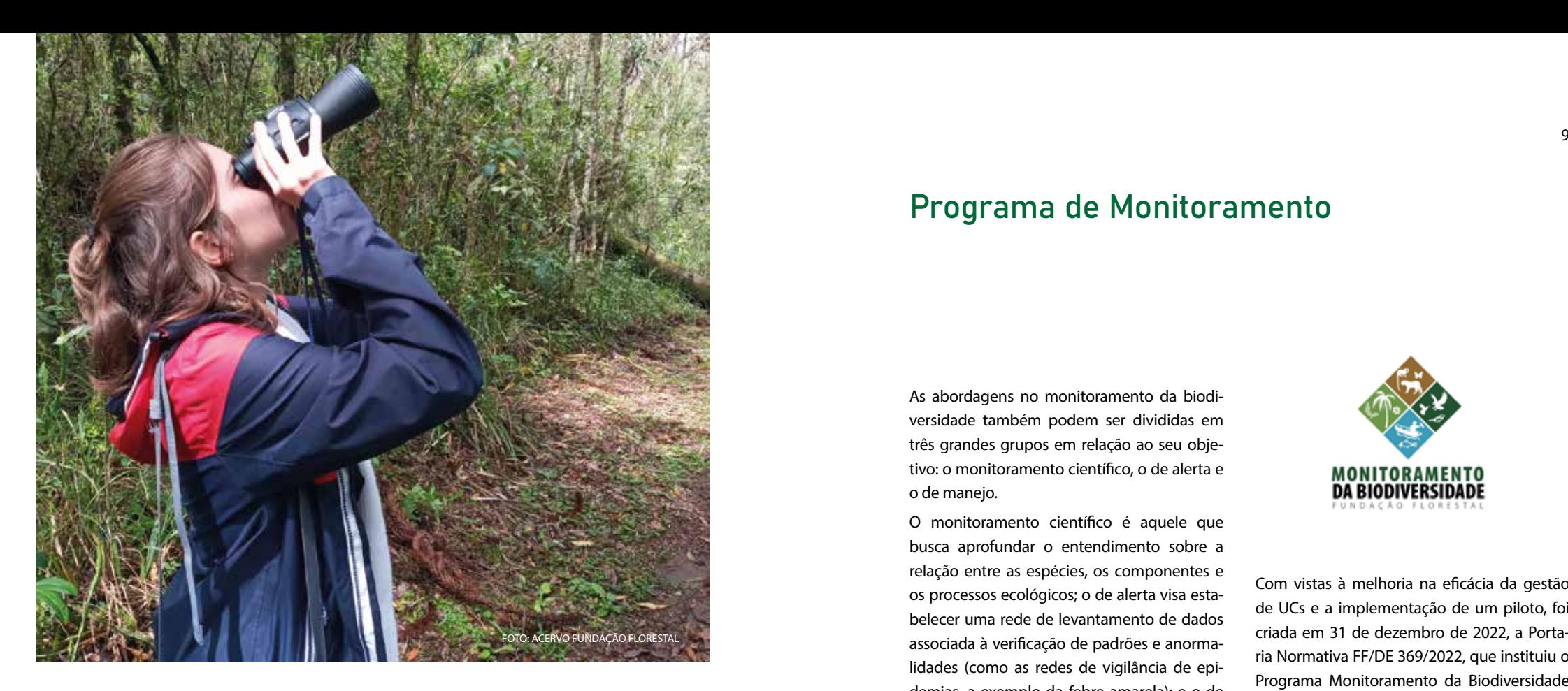

A riqueza de espécies demanda ações de proteção, objetivando a manutenção de sua integridade (Mittermeier et al., 1998). Uma das formas mais eficientes de promover a conservação e a preservação dessa biodiversidade é por meio da criação e gestão de Unidades de Conservação (Hockings et al., 2000; São Paulo, 2014), cuja instituição promove o ordenamento territorial, auxilia na conectividade dos remanescentes florestais e regem criteriosos meios de ocupação e uso da paisagem com vistas à manutenção dos ecossistemas (Guix et al., 2002; Ribeiro et al., 2009; Paviolo et al., 2016). Contudo, só a criação das UCs não garante o sucesso nos objetivos conservacionistas, como, por exemplo, o cumprimento do Objetivo de Desenvolvimento Sustentável (ODS) 15, que visa proteger, restaurar e promover o uso sustentável dos ecossistemas terrestres, gerir de forma sustentável as florestas,

combater a desertificação, travar e reverter a degradação dos solos e travar a perda da biodiversidade (ONU, 2015).

Um eficiente instrumento para realizar o adequado manejo e gestão das UCs, bem como o uso sustentável dos recursos naturais e avaliação da eficiência das políticas de manejo é o monitoramento das populações de animais silvestres (Yoccoz et al., 2001; Mackenzie e Royle, 2005; O´Connel et al., 2011; Guillera-Arroita e Lahoz-Monfort, 2012; Ahumada et al., 2013; Oliver e Glover-Kapfere, 2017). O monitoramento de fauna vem sendo utilizado para quantificar a diversidade e estimar a ocupação e a abundância relativa das espécies, variáveis que podem ser comparadas no espaço e no tempo para determinar mudanças nas populações sobre efeitos da paisagem e fatores humanos (Kays et al., 2020).

#### Programa de Monitoramento

As abordagens no monitoramento da biodiversidade também podem ser divididas em três grandes grupos em relação ao seu objetivo: o monitoramento científico, o de alerta e o de manejo.

O monitoramento científico é aquele que busca aprofundar o entendimento sobre a relação entre as espécies, os componentes e os processos ecológicos; o de alerta visa estabelecer uma rede de levantamento de dados associada à verificação de padrões e anormalidades (como as redes de vigilância de epidemias, a exemplo da febre amarela); e o de manejo visa informar decisões cotidianas, por exemplo, em relação ao uso de um recurso (ICMBio, 2020).

Além de facilitar o planejamento e tomadas de decisões nas UCs, monitorar a fauna também orienta políticas públicas nas decisões de ações efetivas, sensibiliza as pessoas com as ações educativas para proteção das espécies e melhora a efetividade na proteção e conservação das espécies, além de manejo de espécies exóticas.

Isto posto, o monitoramento de fauna segue uma das linhas prioritárias de ação da Fundação Florestal para os próximos anos. Esta indicação surgiu como um produto do "Workshop Conservação da Fauna em São Paulo: as Unidades de Conservação e seus entornos", realizado em agosto de 2019, na sede do Parque Estadual Intervales (Fundação Florestal, 2019).

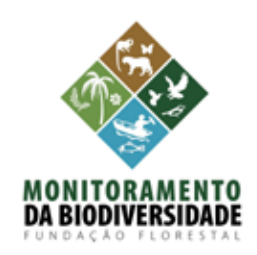

Com vistas à melhoria na eficácia da gestão de UCs e a implementação de um piloto, foi criada em 31 de dezembro de 2022, a Portaria Normativa FF/DE 369/2022, que instituiu o Programa Monitoramento da Biodiversidade nas Unidades de Conservação do Estado de São Paulo (MonitoraBioSP), cujo Artigo 2 apresenta como principais objetivos:

I - Ampliar o conhecimento sobre a fauna e a flora presentes nas Unidades de Conservação paulistas;

II - Subsidiar a gestão e avaliar a efetividade das UCs para a proteção e conservação das espécies;

III - Subsidiar tomadas de decisão, proposição de políticas públicas e realização de ações educativas para a proteção das espécies.

IV - Fornecer subsídios para a avaliação do estado de conservação da fauna e da flora brasileiras para a implementação das estratégias de conservação das espécies ameaçadas de extinção ou com dados insuficientes para avaliação.

#### <span id="page-5-0"></span>MonitoraBioSP

O Programa MonitoraBioSP é constituído por sete subprogramas que contemplam mamíferos terrestres de médio e grande porte, primatas, borboletas frugívoras, aves terrestres e marinhas, manguezais, espécies marinhas e vegetação, podendo ser ampliado.

Sua proposta apresenta espécies e/ou grupos importantes e que desempenham o papel de bioindicadores trazendo informações ao longo do tempo para que possam contribuir com as ações de manejo e gestão diante de um cenário incerto de mudanças climáticas, eventos extremos e que exigem ações adaptativas de manejo. Ainda, apresenta uma estrutura sustentável executada na medida que seja possível gerar dados que possam subsidiar a gestão das UCs de forma barata, com poucos recursos financeiros e de esforços no campo.

Desta forma, o MonitoraBioSP tem como uma das bases para seu desenvolvimento, implementar o Programa de Monitoramento de Primatas nas UCs de Mata Atlântica e de Cerrado no estado de São Paulo, sob gestão da Fundação Florestal.

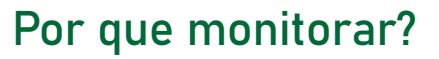

Para que se possa conhecer o status de conservação da natureza, é fundamental padronizar os métodos de amostragem a fim de avaliar o tamanho das populações e suas mudanças ao longo do tempo. Grupos considerados bons indicadores em um sistema de monitoramento da biodiversidade devem apresentar sensibilidade às alterações ecológicas e ambientais; ter potencial para aplicar o monitoramento em larga escala, em diferentes situações ou biomas etc; e ser de fácil acompanhamento e mensuração, ou seja, viável econômica e logisticamente e que os monitoramentos possam ser incrementados de forma gradativa.

Monitorar as tendências das populações e obter os dados necessários para avaliar seu estado de conservação é um desafio e depende de métodos confiáveis que possam ser padronizados e implementados em diferentes locais de ocorrência da espécie (Pró-Primatas Paulistas, 2015).

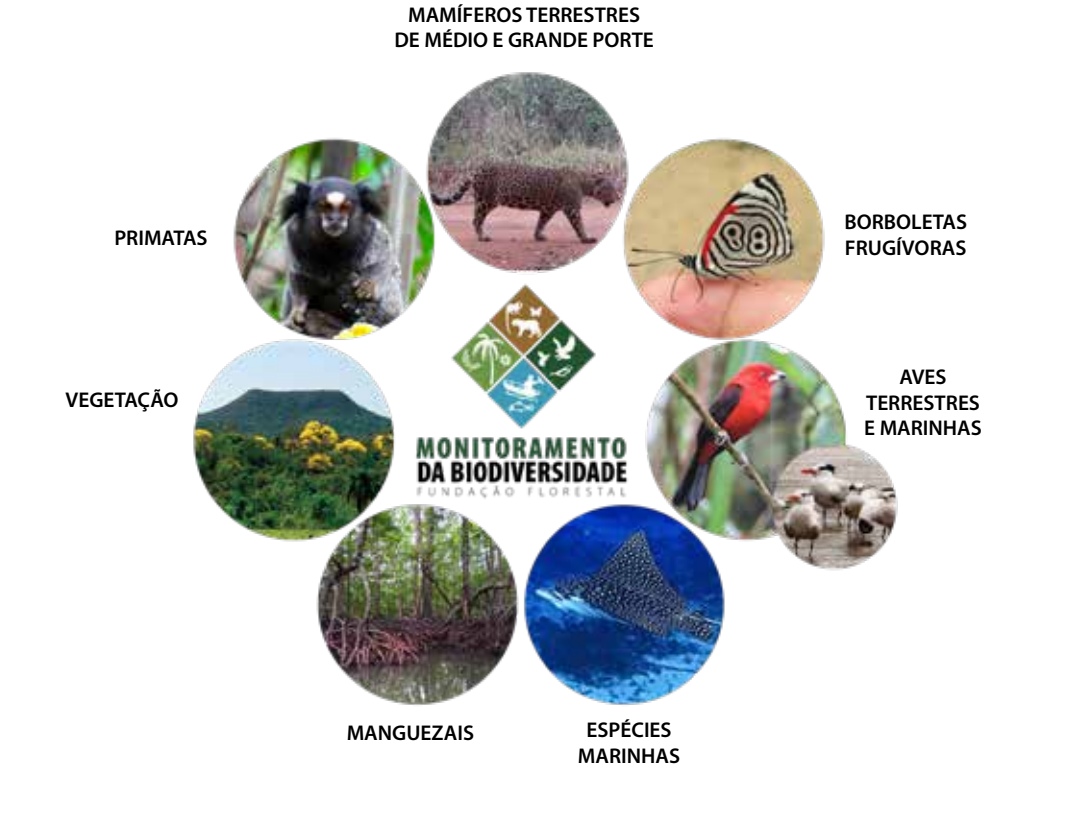

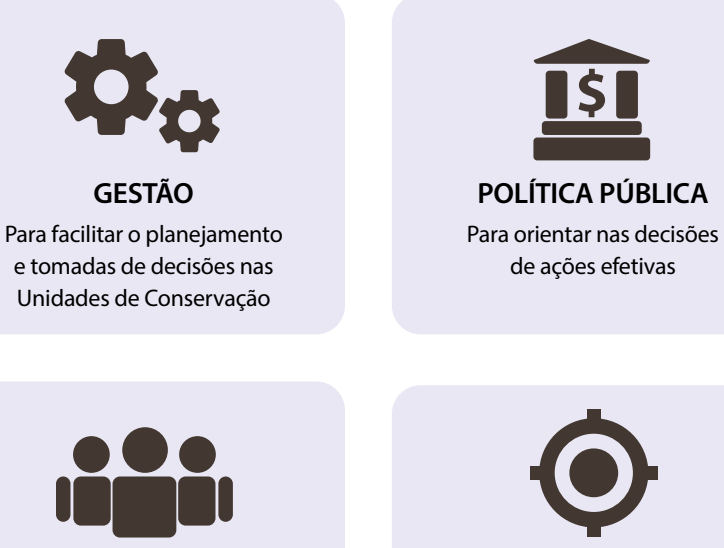

**SENSIBILIZAÇÃO** Nas realizações de ações educativas para proteção das espécies

**POLÍTICA PÚBLICA** Na proteção e conservação das espécies, alé de manejo de espécies exóticas

#### <span id="page-6-0"></span>Por que monitorar primatas?

Os primatas neotropicais são essencialmente arborícolas e representam de 25% a 40% da biomassa de frugívoros nas florestas tropicais, dispersando as sementes e tendo um papel importante na regeneração e dinâmica das florestas (Chapman, 1995; Julliot, 1997; Lambert, 1999, 2010; Stevenson, 2007; Bueno et al., 2013). As principais ameaças a esses animais são a fragmentação, perda de habitat, pecuária, zoonoses, caça e capturas para serem usados como pets. Representam ainda importantes riscos, estradas, ferrovias, mineração e extração de petróleo (Estrada et al., 2017). O papel ecológico e comportamental desempenhado por esse grupo é bastante conhecido, de tal forma que além dos fatores intrínsecos da conservação, a atuação funcional no ecossistema, torna o grupo extremamente importante para o monitoramento.

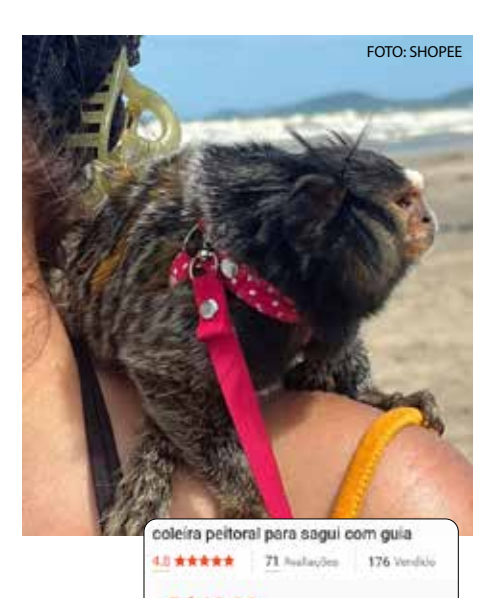

**RS43,00** 

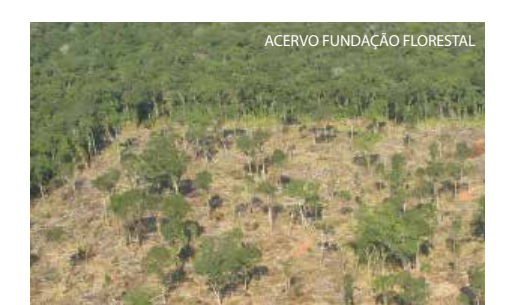

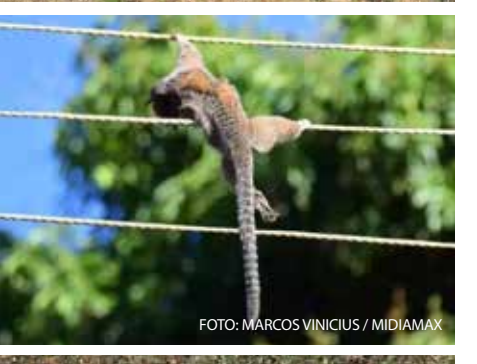

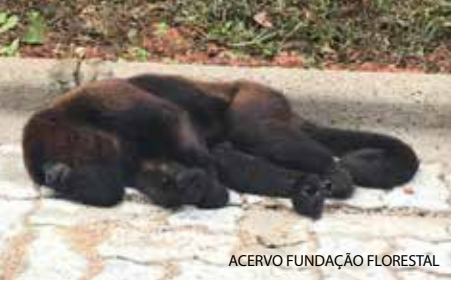

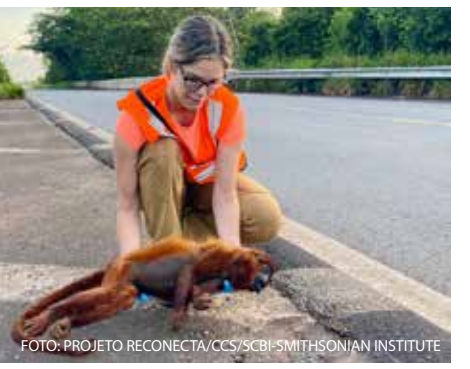

#### Primatas de São Paulo

O estado de São Paulo possui dez espécies de primatas com ocorrência natural e uma espécie exótica invasora, o sagui-do-tufo-branco (*Callithrix jacchus*), cuja área de distribuição "natural" abrange a região nordeste do Brasil.

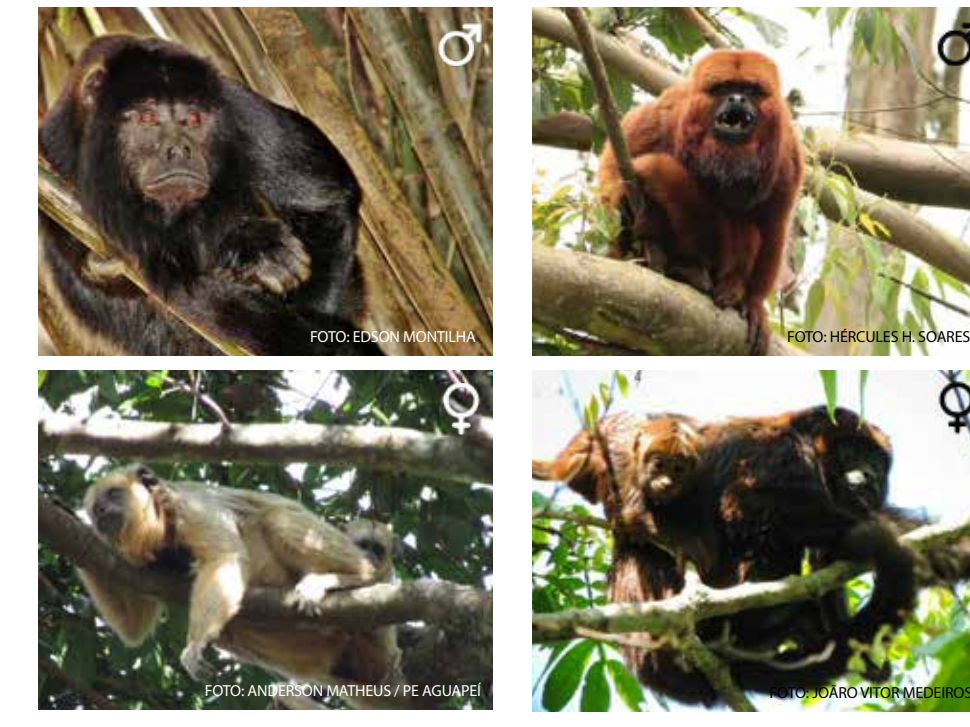

#### Alouatta caraya

**EM PERIGO.** O bugio-preto apresenta uma distribuição mais restrita no estado de São Paulo, associado à mata ciliar do rio Mogi- -Guaçu na Estação Ecológica de Jataí e no Parque Estadual Aguapeí. O macho dessa espécie tem a pelagem preta, enquanto as fêmeas e os indivíduos ainda jovens apresentam coloração castanho-claro. A característica marcante dos bugios é a forte vocalização que pode ser ouvida até 5 km. A vocalização parece ser uma forma de delimitação de território entre os grupos.

Alouatta guariba

**EM PERIGO.** O bugio-ruivo é um primata que apresenta uma ampla distribuição no estado de São Paulo. Ele pode ser avistado em várias Unidades de Conservação, como o Parque Estadual Cantareira e o Parque Estadual Morro do Diabo. Apresenta uma coloração que pode ser bem avermelhada. Uma característica especial dos bugios é a sua vocalização, que pode ser ouvida a longa distância. A dieta é composta principalmente por folhas, mas consome também frutos e flores.

<span id="page-7-0"></span>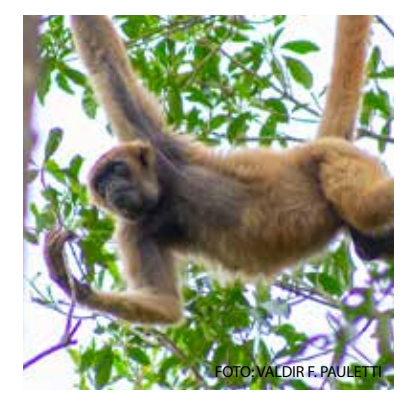

#### Brachyteles arachnoides

**EM PERIGO.** O muriqui-do-sul é uma espécie endêmica, de ocorrência apenas na Mata Atlântica e é o maior primata não humano das Américas. Sua distribuição principal se dá na região conhecida como Continuum Ecológico de Paranapiacaba, mas ocorre em outras unidades como o Parque Estadual Serra do Mar. Machos e fêmeas apresentam coloração parda a marrom-claro, com diferenças pelas partes do corpo. A dieta é composta principalmente por frutos, flores e sementes.

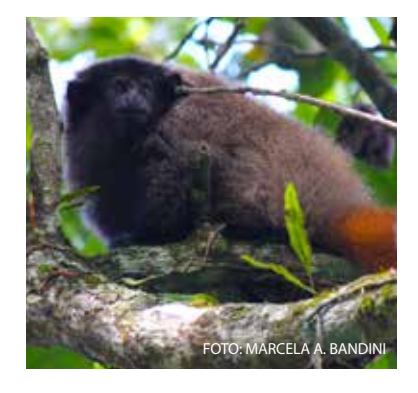

FOTO: SIDNEY MONTEIRO

#### Callicebus nigrifrons

**POUCO PREOCUPANTE.** Os sauás são primatas bastantes arredios para o avistamento, no entanto são facilmente reconhecidos pela potente vocalização que ocorre com mais frequência no período da manhã. A dieta é composta principalmente por frutos, mas utilizam em menor quantidade folhas, flores e sementes. Esses animais são mais facilmente observados no Parque Estadual Cantareira, em áreas de Mata Atlântica e também no cerradão.

#### Callithrix aurita

**EM PERIGO.** Os saguis-da-serra-escuro são animais de pequenos porte. A alimentação, além de insetos, é baseada no consumo da goma produzida por algumas árvores. Não existe diferença na pelagem entre machos e fêmeas, com bastante variação nas cores, normalmente castanho com tons de amarelo e partes escuras, com os pelos da face brancos. Uma característica social interessante do gênero Callithrix é sua estrutura familiar, muito parecida com a humana. A ocorrência está restrita à Mata Atlântica, nas áreas do PE Serra do Mar e também no PE Cantareira.

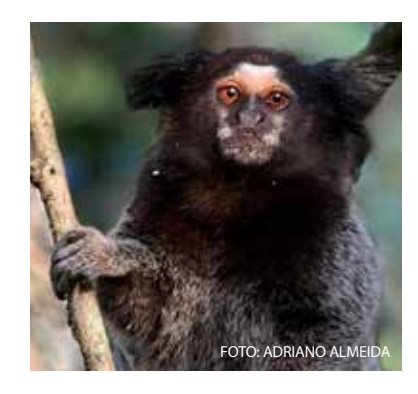

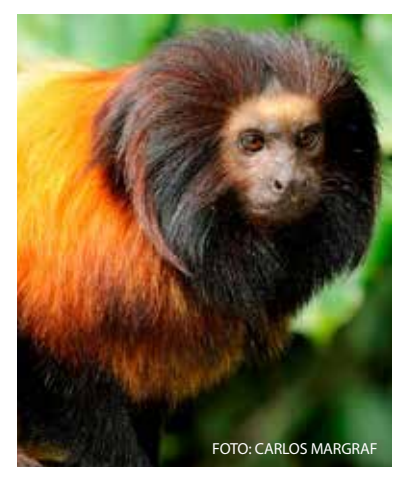

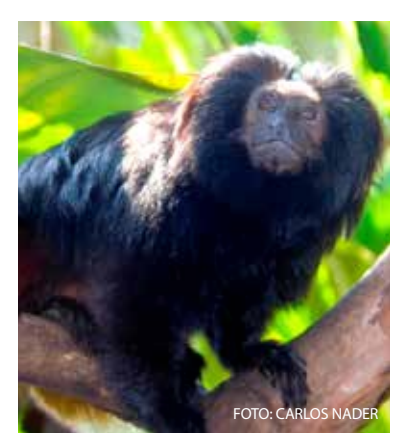

#### Callithrix penicillata

**POUCO PREOCUPANTE.** O sagui-de-tufos-pretos possui uma característica da pelagem marcante para a espécie: os tufos longos e pretos que saem da região auricular e a coloração, de modo geral, cinzenta. Sua ocorrência no estado está na região norte e nordeste, principalmente na Estação Ecológica de Jataí e no Parque Estadual Furnas do Bom Jesus. Vivem também em grupos familiares de quatro a 10 indivíduos. Sua dieta é composta principalmente por insetos e gomas.

#### Leontopithecus caissara

**CRITICAMENTE EM PERIGO**. O mico-leão-da-cara- -preta, espécie endêmica da Mata Atlântica, é pouco conhecido. Ocorre no litoral norte do Paraná e sul de São Paulo. Sua população é muito pequena, estimada em aproximadamente 400 indivíduos. A face, a cauda e os membros têm coloração negra. Nas demais áreas, os pelos são de um alaranjado-dourado muito forte. A alimentação é feita por insetos, pequenos vertebrados como pererecas, filhotes de aves e roedores, fazendo uso de frutos quando disponíveis. No estado de São Paulo, só é encontrado no Parque Estadual Lagamar de Cananéia.

#### Leontopithecus chrysopygus

**EM PERIGO**. O mico-leão-preto é um primata de pequeno porte que forma grupos familiares e movimentam-se com muita agilidade pelas copas das árvores. Machos e fêmeas apresentam uma pelagem preta, mas podem ocorrer manchas amareladas. Alimentam-se de frutos, insetos e pequenos animais. É considerado animal símbolo para a conservação da biodiversidade por ser uma espécie rara e de ocorrência apenas no estado de São Paulo. A área principal a conservar a espécie é o PE Morro do Diabo e a Estação Ecológica dos Caetetus.

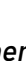

<span id="page-8-0"></span>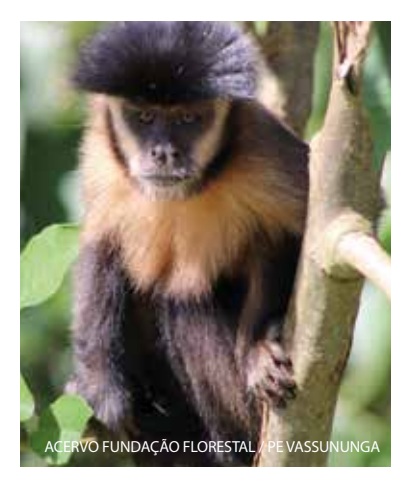

#### Sapajus libidinosus

**POUCO PREOCUPANTE**. O macaco-prego-amarelo tem uma distribuição mais restrita, ocorrendo na região nordeste do estado. Primata muito esperto e habilidoso, além de ocupar os estratos da vegetação, desce ao solo com frequência para a busca de alimento. A alimentação é muito diversificada. Ovos, pequenos animais, insetos, frutos e néctar podem ser usados na dieta. Machos e fêmeas têm a mesma coloração para a pelagem, que vai de amarelo para áreas pretas, como cauda e membros. Esses animais apresentam normalmente um topete sobre os olhos. As fêmeas são um pouco menores.

#### Sapajus nigritus

**POUCO PREOCUPANTE**. O macaco-prego-preto tem ampla distribuição e é muito versátil, ocupando diferentes tipos de vegetação. A alimentação também é muito diversificada, incluindo hastes de palmeira e bromélias na dieta. Apresentam uma coloração cinza e tons de preto, com pouca diferença entre machos e fêmeas. Os primatas desse gênero são muito curiosos, utilizando galhos como instrumento de defesa e mesmo na busca de alimento.

## Primata exótico de São Paulo

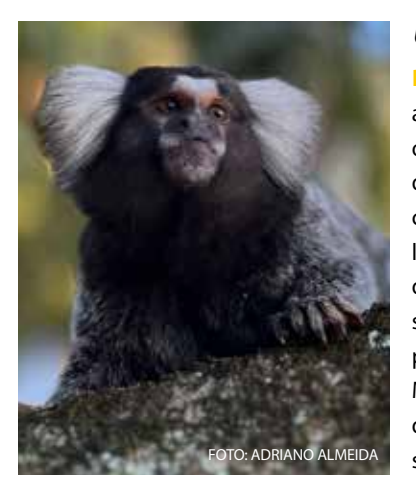

#### Callithrix jacchus

**POUCO PREOCUPANTE.** Os saguis-de-tufos-brancos têm a característica marcante dos tufos brancos em volta das orelhas, além de uma mancha branca na testa. A coloração do corpo é acinzentada com reflexos amarelos. Essa espécie é exótica invasora no estado de São Paulo, conforme lista constante na Deliberação Consema 30/2011, cuja área de distribuição "natural" abrange a região nordeste do Brasil. Uma vez solto na natureza, eles têm causado preocupação pelos impactos, principalmente ao *Callithrix aurita*. Medidas de controle da população são necessárias para diminuir esses impactos. Compete na dieta com os demais saguis nativos.

Distribuição geográfica do sagui-de-tufosbrancos no Brasil

> **Legenda**  $\Box$  Limite estadual Distribuição geográfica no Brasil

**Fonte**: Fonte: Instituto Brasileiro de Geografia e Estatística (IBGE) e Centro Nacional de Pesquisa e Conservação de Primatas Brasileiros (CPB) - ICMBio - Banco de Dados Geográficos. In: SALVE - Sistema de Avaliação do Estado de Conservação da Biodiversidade, 2023.

Apesar de o sagui-do-tufo-preto (*C. penicillata*) ser nativo no bioma Cerrado no estado de São Paulo (margem direita do Rio Tietê), populações/indivíduos foram indevidamente inseridos fora da sua área de distribuição natural. Assim, também são considerados exóticos com potencial de invasão quando ocorrem fora desse sua área natural por se tornarem um grave problema para a conservação das espécies residentes, especialmente para o sagui-da-serra-escuro (*C. aurita*) devido à formação de indivíduos híbridos. Sendo assim, ambas as espécies precisam de ações de manejo para controle populacional.

FOTO: NELSON GALLO

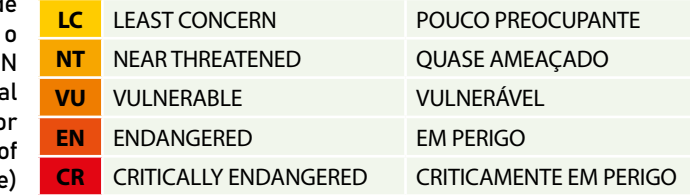

## SUBPROGRAMA DE MONITORAMENTO DE PRIMATAS

**O monitoramento da biodiversidade é fundamental para avaliar a efetividade de proteção e manejo das Unidades de Conservação**

> *"Se falharmos nos hotspots, vamos perder uma grande porcentagem da vida que existe em nosso planeta, sem falar das outras áreas. Podemos ter muito sucesso nas outras áreas, mas se perdermos os hotspots, vamos perder muito da biodiversidade mesmo."*

> > *Russell Mettermeier*

#### <span id="page-10-0"></span>Delineamento amostral

O monitoramento de primatas é feito por meio de um protocolo consagrado na literatura, através de trilhas lineares (Buckland et al., 1993; Peres, 1999). Este método é amplamente utilizado para estimativas populacionais de primatas em ambientes florestais (Chiarello, 1999; Cullen-Jr e Rudran, 2003) com base no avistamento dos espécimes e na anotação da distância perpendicular entre o primeiro animal avistado e a trilha. Contudo, a fim de que sejam feitas estimativas de densidade populacional com precisão, o método de transecção exige algumas premissas básicas que devem ser seguidas, sendo que umas das principais é que um animal não é registrado duas vezes na mesma amostragem e todos os indivíduos encontrados ao longo da transecção sejam detectados com total porcentagem de confiança (Burnham et al., 1980; Buckland et al., 1993; Peres e Cunha, 2011).

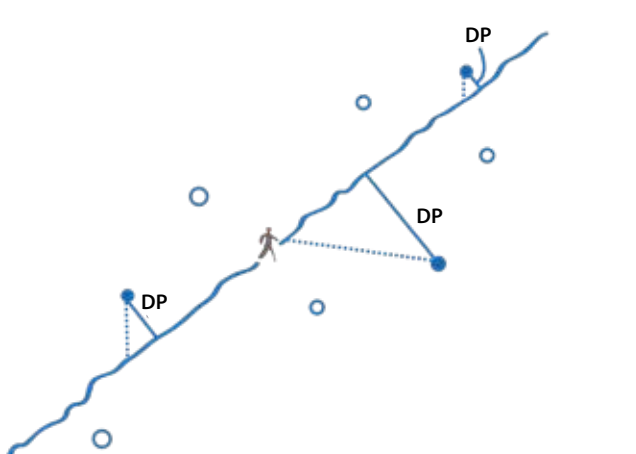

Exemplos de **distâncias perpendiculares (DP)** aos objetos de interesse, que podem ser medidas ou estimadas a partir da linha do transecto percorrido pelo observador. (Fonte: Peres & Cunha, 2011).

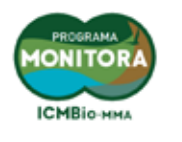

Visando as peculiaridades das Unidades de Conservação paulistas, das trilhas, dos recursos, da logística disponível em cada UC, uniformização e a qualidade dos procedimentos para a coleta de dados entre as diferentes UCs, foi feita uma adaptação do modelo do Programa Monitora (ICMBio, 2014). Dessa forma, a

adaptação do Protocolo focou principalmente na extensão das trilhas, para o qual foi adaptado de acordo com a realidade das UCs do estado, com **três a quatro trilhas por UC de 1 a 4 km**.

Contudo, as campanhas efetuadas por UC deve totalizar, no mínimo, **100 km por ano**. Este esforço amostral deve estar **concentrado em três a quatro meses em uma mesma época do ano**, e sempre na mesma nos anos subsequentes, preferencialmente na estação seca ou menos chuvosa do ano, que abrange o outono e o inverno, entre os meses de abril a setembro (Wearn e Glover-Kapfere, 2017; TEAM, 2011; Ahumana et al, 2011).

As trilhas selecionadas devem ter cobertura do dossel em toda sua extensão e relatos de ocorrência de primatas. No modelo utilizam- -se trilhas pré-existentes, mas, na medida do possível, as trilhas escolhidas devem cobrir as distintas fitofisionomias da UC, conforme a importância dessas na área (princípio da proporcionalidade). Em casos excepcionais, pode-se abdicar de tal princípio, concentrando as trilhas em um sítio logisticamente interessante. Antes de definir as trilhas a serem usadas, recomenda-se percorrê-las com GPS registrando sua rota e, só após o mapeamento, com auxílio de softwares como TrackMaker, selecionar aquelas que comporão a rede de trilhas a ser utilizada. Deve-se evitar trilhas tortuosas e evitar um distanciamento menor que 500m entre trilhas paralelas. No entanto, caso haja necessidade de abertura de novas trilhas e/ou resgate de trilhas abandonadas, essas devem "descansar" alguns dias antes de iniciar os monitoramento, de modo que se reduza a interferência da manutenção da trilha no comportamento dos animais.

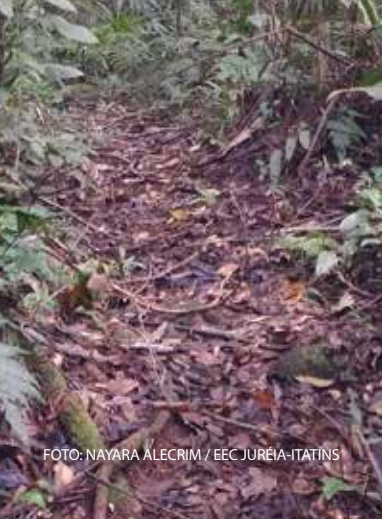

#### $1.2$  3  $2.3$  6  $1.3$   $1.3$   $1.4$   $1.5$   $1.5$   $1.5$   $1.5$   $1.5$   $1.5$   $1.5$   $1.5$   $1.5$   $1.5$   $1.5$   $1.5$   $1.5$   $1.5$   $1.5$   $1.5$   $1.5$   $1.5$   $1.5$   $1.5$   $1.5$   $1.5$   $1.5$   $1.5$   $1.5$   $1.5$   $1.5$   $1.5$   $1.5$   $1.5$   $1.5$  Delineamento amostral

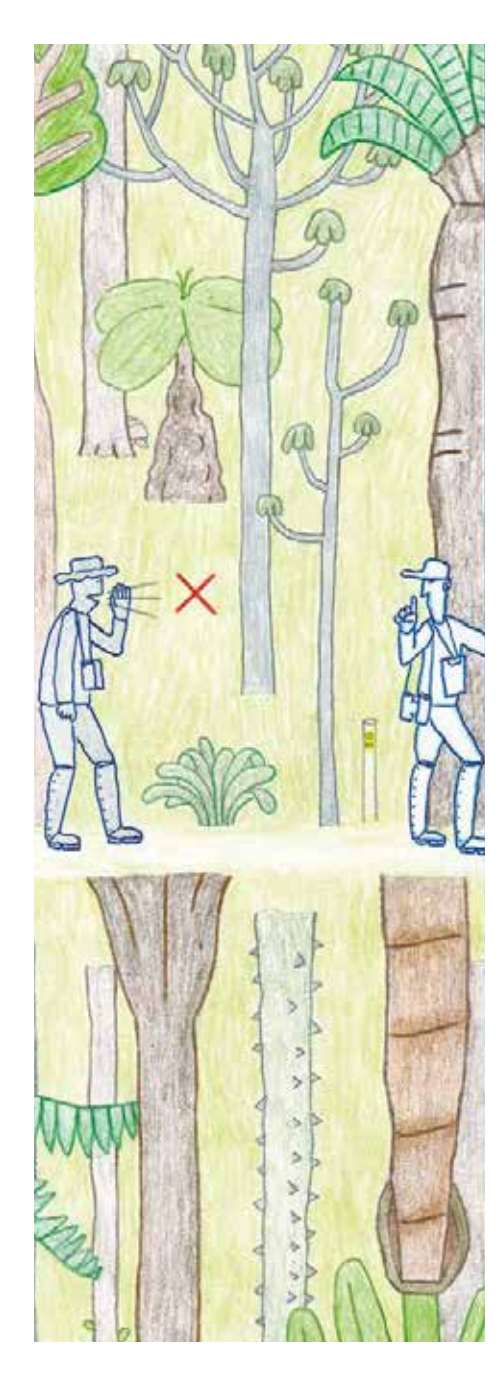

A primeira premissa para aplicar esse método é de que o observador seja familiarizado com a fauna local, podendo contar com o auxílio de guias de identificação. Ainda, o período de coleta de dados deve considerar o horário de maior atividade dos animais de hábitos diurnos, iniciando o mais cedo possível, das 7h às 11h e, na parte da tarde, por volta de 14h até as 17h30 (Almeida-Silva et al., 2005).

Por questões de segurança, o monitoramento deve ser realizado com, no mínimo, um acompanhante, que percorrerá o trecho respeitando uma distância mínima de 10 metros do observador principal, de forma que sua presença não interfira nos avistamentos. Os dias de chuva ou de vento forte devem ser evitados uma vez que estes fatores podem influenciar na capacidade de encontro dos primatas (Peres, 1999).

A caminhada é realizada pelos observadores deforma lenta e silenciosa, em uma velocidade média de 1 km por hora, realizando breves pausas para se atentar às movimentações nas copas das árvores e/ou possíveis vocalizações dos primatas. Ainda, não se deve atrair os animais por meio de playback, cevas ou qualquer outra forma, pois esse procedimento interfere nas estimativas de densidade. A mesma trilha pode ser percorrida mais de uma vez por dia, desde que em turnos e sentidos diferentes.

Ao avistar um primata, deve-se registrar as seguintes informações: a espécie, quantos indivíduos foram observados e o horário de avistamento. Em seguida, deve-se registrar a medida da **distância perpendicular do local onde o primeiro animal foi avistado até a trilha.**

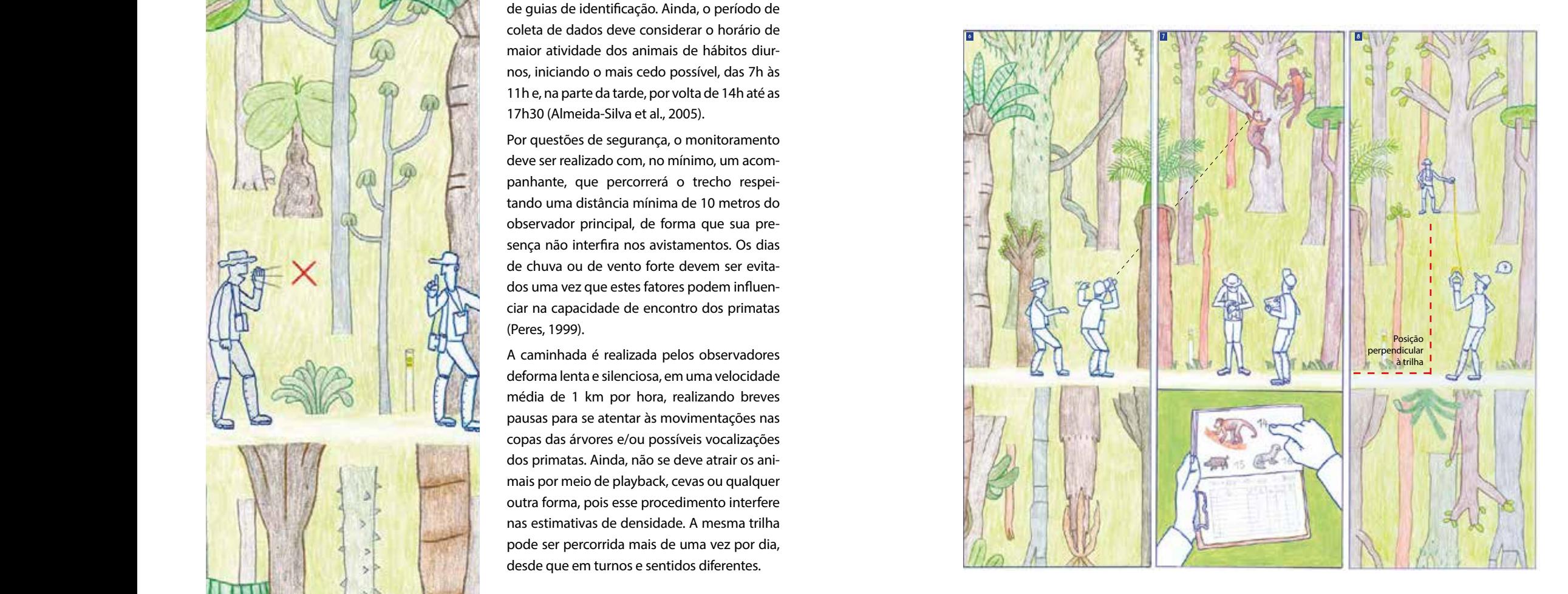

**Fonte das imagens**: Imagem adaptada do Guia de Procedimentos de Mamíferos e Aves do Monitoramento da Biodiversidade Monitora ICMBio. Disponível em: https:// www.gov.br/icmbio/pt-br/assuntos/monitoramento/conteudo/Protocolos-de-Monitoramento/guia\_de\_procedimentos\_mamiferos\_e\_aves\_versao\_final.pdf

<span id="page-12-0"></span>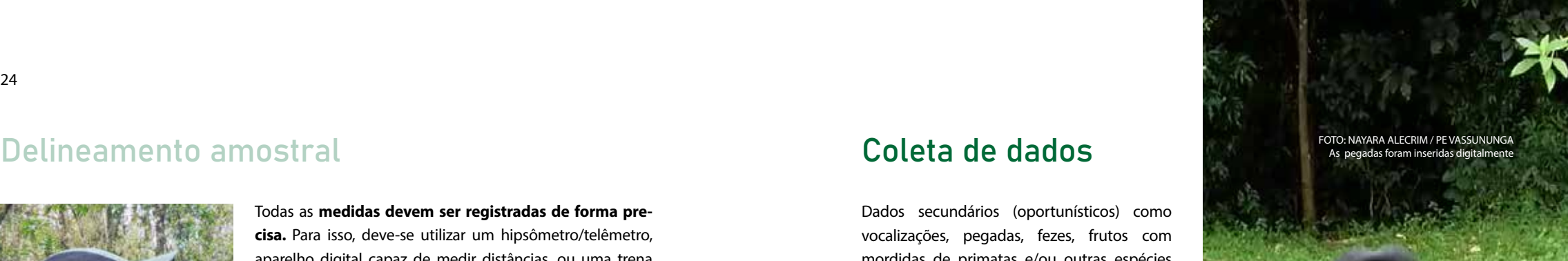

#### Delineamento amostral contra contra contra contra contra contra contra contra contra contra contra contra contra contra contra contra contra contra contra contra contra contra contra contra contra contra contra contra cont

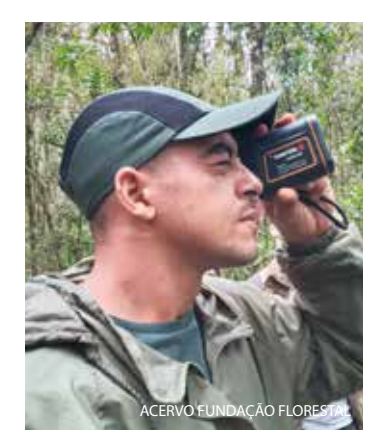

Todas as **medidas devem ser registradas de forma precisa.** Para isso, deve-se utilizar um hipsômetro/telêmetro, aparelho digital capaz de medir distâncias, ou uma trena manual para que não haja erros significativos nos dados de medição.

Ao avistar um primata e realizar a medida de distância perpendicular via hipsômetro/telêmetro, o observador deve se atentar ao valor correto a ser registrado, que corresponde à **distância perpendicular do local de avistamento até a trilha** que, no exemplo abaixo é 2,7 m. **Caso o indivíduo (ou indivíduos) tenha sido avistado sobre a trilha, o valor da distância será zero.**

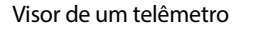

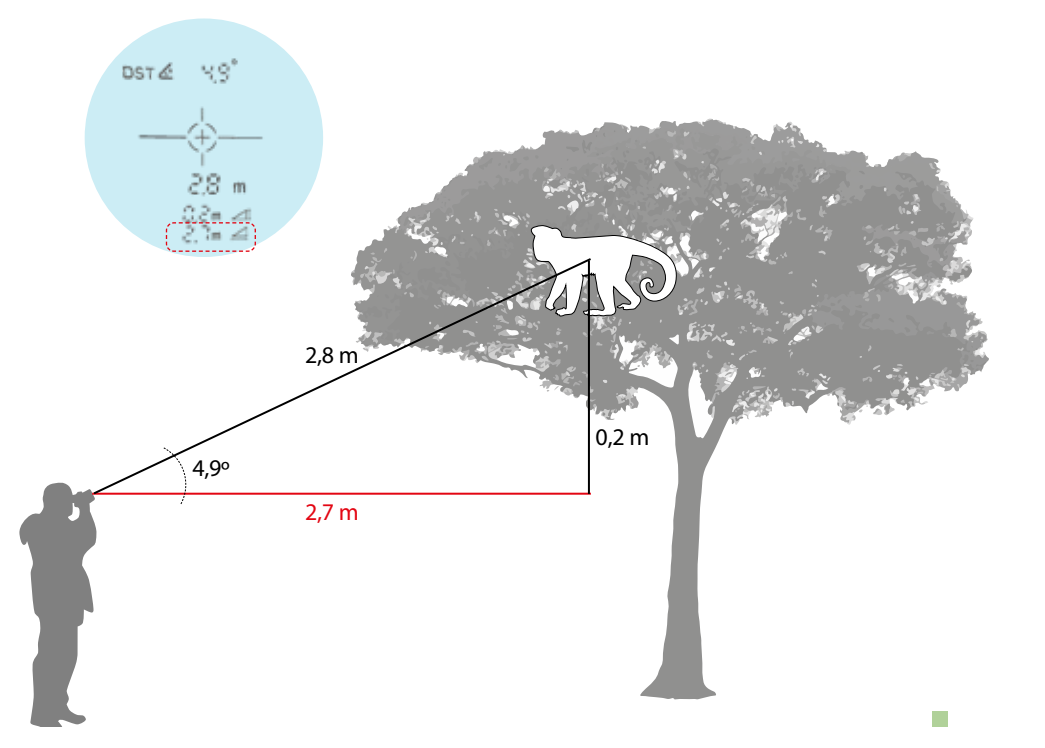

Dados secundários (oportunísticos) como vocalizações, pegadas, fezes, frutos com mordidas de primatas e/ou outras espécies não primatas, como avistamentos, também podem ser registrados, contribuindo não só com a lista de espécies da UC, mas também nos outros subprogramas do MonitoraBioSP.

**Tais informações adicionais devem estar identificadas até o nível de espécie ou gênero** a fim de ajudar a produzir estimativas de ocorrência, riqueza e/ou distribuição, além da oportunidade de avaliar o desempenho de diferentes métodos na detecção das espécies.

 $\blacktriangleright$ 

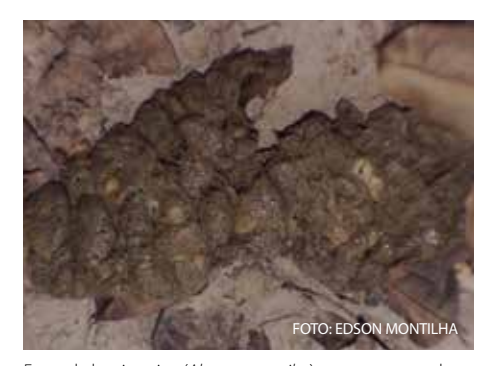

Fezes de bugio-ruivo (*Alouatta guariba*) com sementes de jenipapo (*Genipa americana*).

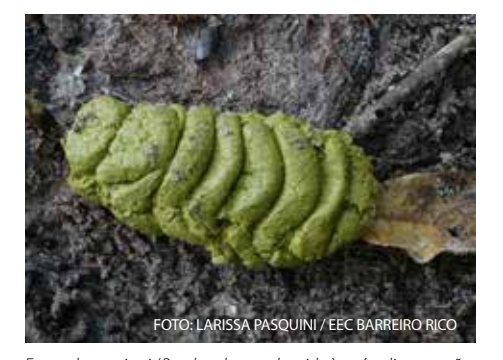

Fezes de muriqui (*Brachyteles arachnoides*) após alimentação de frutos de jatobá (*Hymenaea courbaril*)

#### Coleta de dados

A transposição da ficha de campo para apli cativo de celular foi proposta e desenvolvida pela Fundação Florestal e vem se mostrando bastante eficiente. A proposta é que o apli cativo seja aprimorado a partir de sugestões da equipe executora e concluída ao final da implantação do projeto-piloto.

Para a coleta de dados em campo, que serão obtidos durante os monitoramentos, foram avaliadas e indicadas duas plataformas, o Spa tial Monitoring and Reporting Tool (Smart), uma plataforma de código aberto desenvol vida pela WWF, e o ArcGis online, desenvolvido pela empresa Esri. As duas plataformas forne cem aplicações para uso em escritório (com putadores) e campo (celulares / smartphones), utilizando servidor em nuvem online para sin cronia de dados.

Durante os monitoramentos do Subprograma de Mamíferos Terrestres de Médio e Grande Porte, optou-se pela plataforma ArcGis online para coleta de dados em campo, uma vez que a Secretaria de Meio Ambiente, Infraestrutura e Logística já possuía licença para seu uso e a utiliza em outros projetos, aproveitando assim o conhecimento prévio de técnicos da casa.

Por meio do aplicativo ArcGis Survey123, foram elaborados formulários eletrônicos para uso em celulares, com campos de dados pre viamente definidos, possibilidade de anexar fotos e coleta automática da coordenada geo gráfica do local de registro do dado. Este apli cativo substitui o uso de planilhas em papel, diminuindo erros de preenchimento pela digi tação em planilhas eletrônicas, principalmente em relação às coordenadas geográficas dos avistamentos dos primatas.  $\blacktriangleright$ 

# ArcGIS<sup>®</sup><br>Survey123

**@esri** 

◉

As informações coletadas são:

- Nome da Unidade de Conservação
- Nome do observador e assistente
- Nome da trilha
- Data
- Condição meteorológica
- Hora de início do monitoramento
- Coordenada geográfica
- Altitude
- Horário do encontro com o primata
- Identificação da espécie
- Número de indivíduos
- Distância perpendicular entre trilha e o ponto do avistamento do primata
- Possibilidade de anexar duas fotos por registro
- Hora de término do monitoramento.

No final desse documento, você encontrará uma página com o formulário abaixo para impressão.

A Unidade de Conservação pode, ainda, ter um backup físico das informações e/ou fazer uso das informações coletadas para atividades de educação ambiental através do formulário

para impressão.

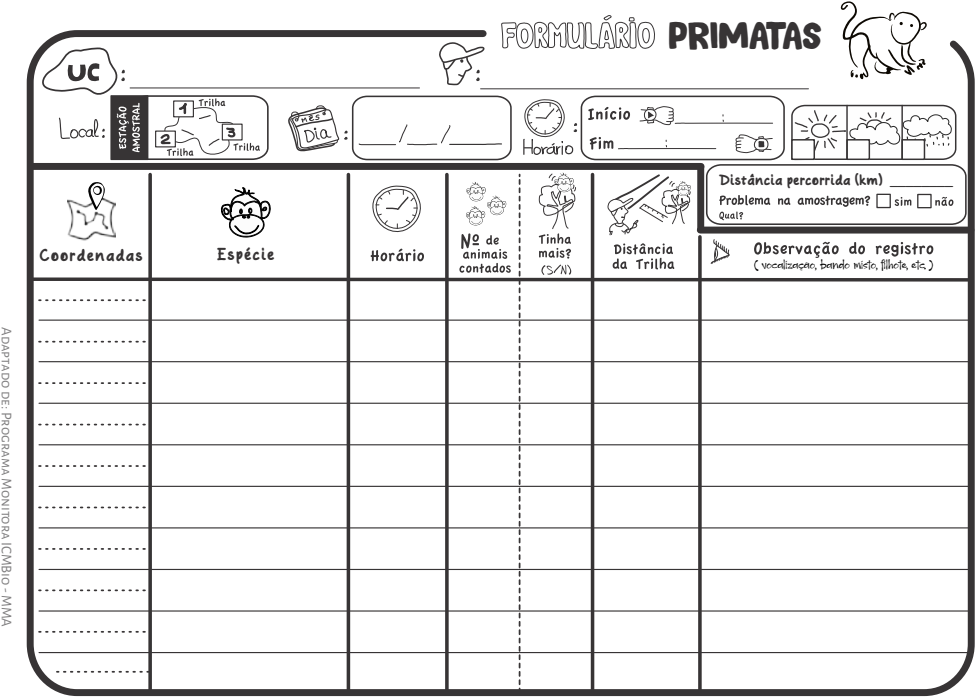

П

#### Preparação dos materiais de campo

O planejamento e organização antes do campo é primordial para garantir a qualidade da coleta de dados, além de auxiliar na otimização das atividades e na segurança das equipes. Dessa forma, é importante realizar uma organização e conferência minuciosa de cada equipamento e material a serem utilizados em campo com pelo menos um dia de antecedência, com especial atenção aos aparelhos eletrônicos como GPS, celulares e telêmetros para que possam estar com os aplicativos necessários e totalmente carregados.

Para utilizar o ArcGis Survey123 e ter acesso à ficha de campo eletrônica, é necessário acesso à internet para baixar ambos no celular (QR Code com link para download abaixo). O aplicativo funciona em modo offline, sendo necessário internet apenas no momento em que o operador enviar os dados para o servidor em nuvem.

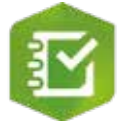

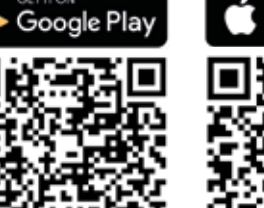

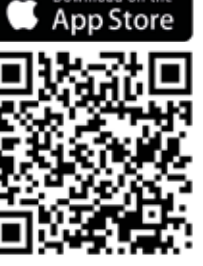

 $\blacktriangleright$ 

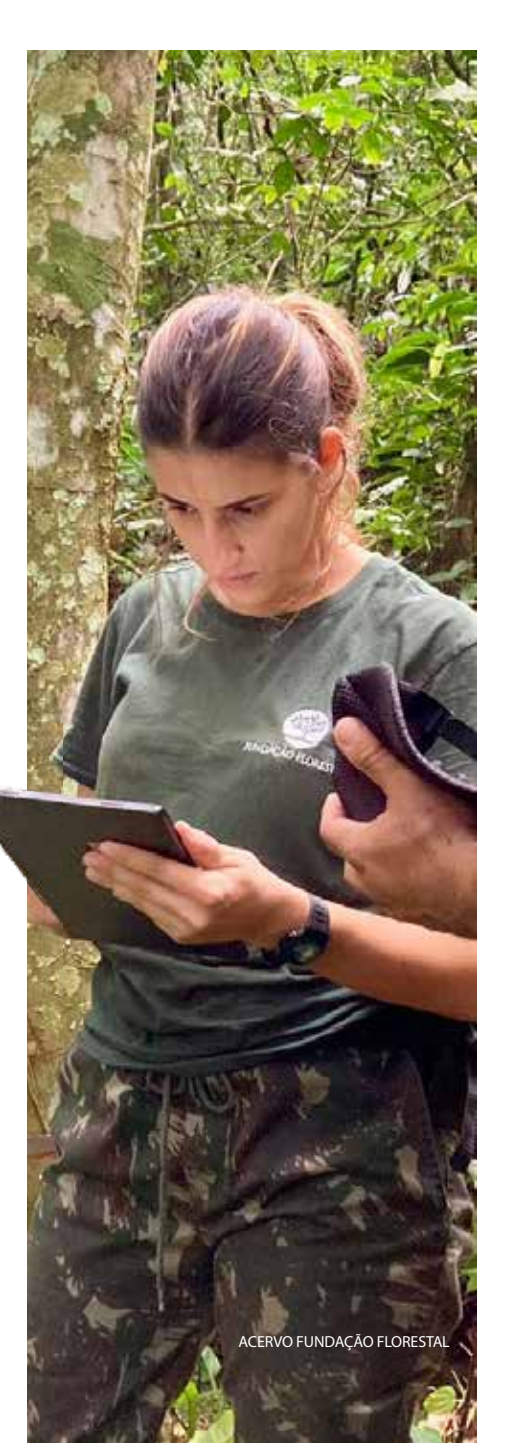

<span id="page-14-0"></span>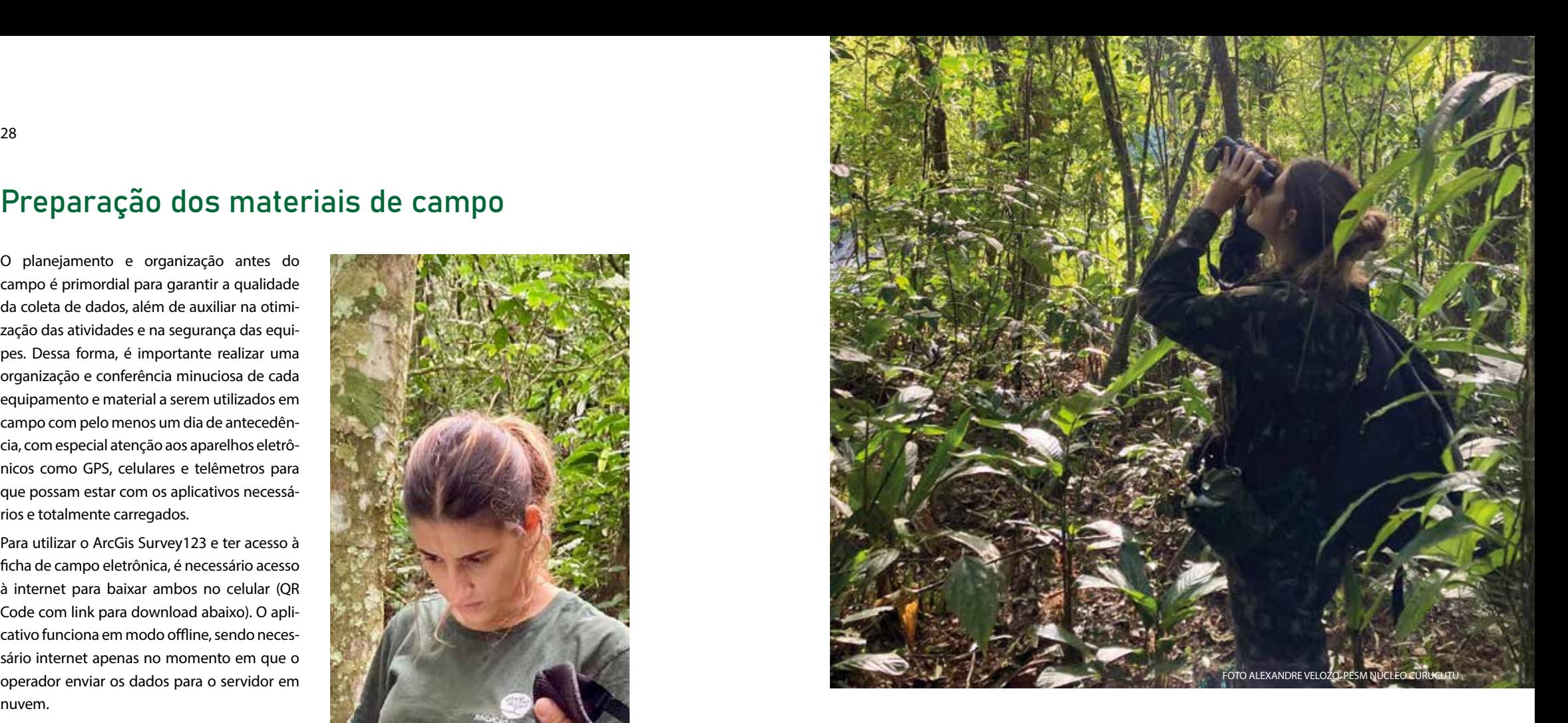

Antes de ir para a trilha, é importante verificar se todos da equipe estão com os equipamentos necessários para a realização do monitoramento. Os itens incluem:

- Celular com aplicativo Survey123
- Caderno de campo
- GPS
- Binóculos
- Telêmetro / trena
- Câmera fotográfica / celular
- EPIs (perneiras, botas / galochas etc)
- Cantil / garrafa de água
- Marmita / lanche
- Capa de chuva
- Facão
- Repelente
- Kit de primeiros socorros

Após baixar o aplicativo, o observador pode ter acesso ao formulário eletrônico apontando a câmera de seu celular diretamente para o QR Code ou clicando na imagem abaixo para download.

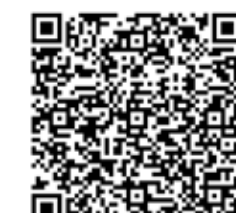

Ficha para registro de avistamento de primata

## Preparação dos materiais de campo

Após baixar o aplicativo e o celular reconhecer o QR Code ou o link, é necessário selecionar **Continuar sem registrar** e aceitar as solicitações de permissão para mídias e localização para que o formulário abra corretamente.

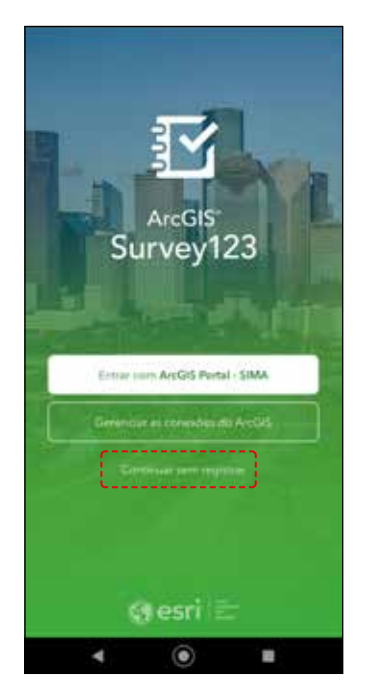

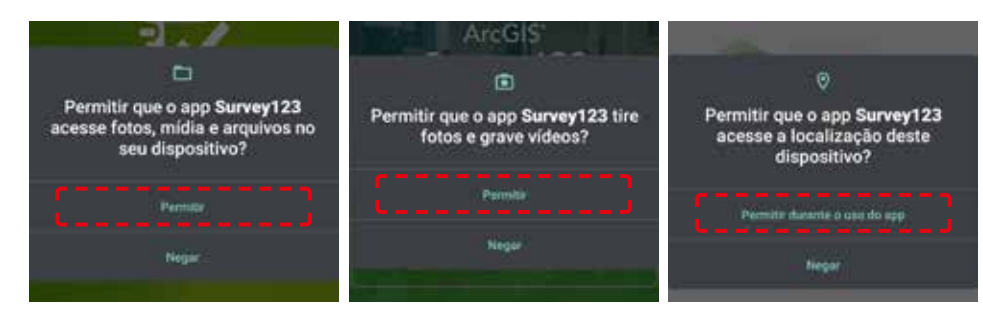

## Preparação dos materiais de campo

Esse processo também se faz necessário se o observador for adicionar um formulário diretamente pelo aplicativo aberto através do botão de QR Code (dentro do destaque vermelho) ou colando o link na barra de pesquisa (a lupa na imagem da esquerda).

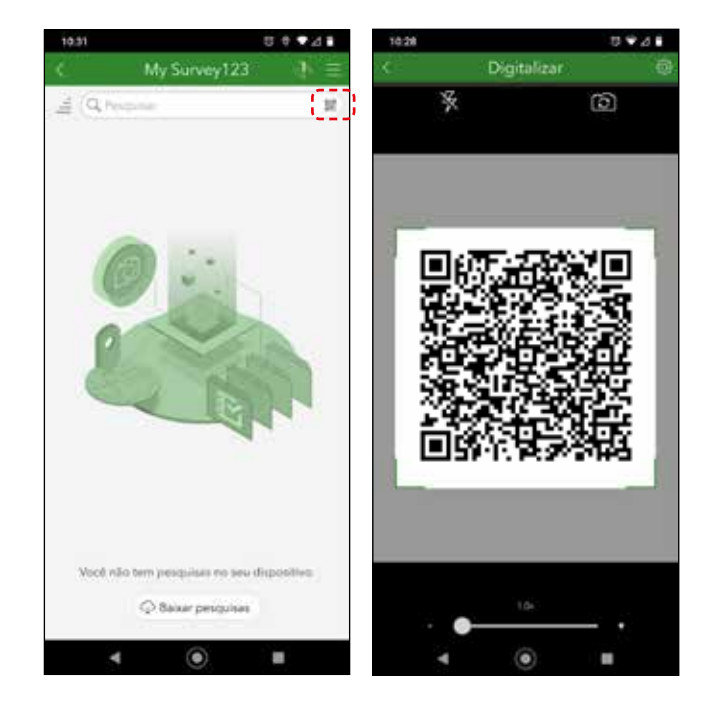

## Preparação dos materiais de campo

É importante lembrar que aplicativos de celular pedem permissão de uso da localização do aparelho. Além disso, é necessário fazer a calibração da precisão a fim de evitar dados com coordenadas imprecisas. Esse procedimento deve ser realizado antes de abrir o aplicativo Survey123.

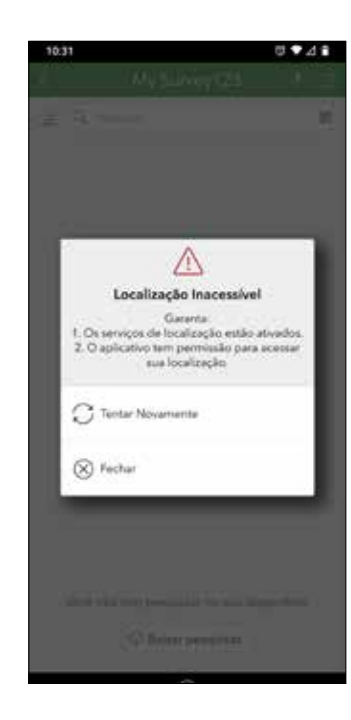

#### A precisão da localização está baixa Use a câmera para calibrar e melhorar a

precisão da localização

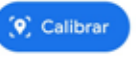

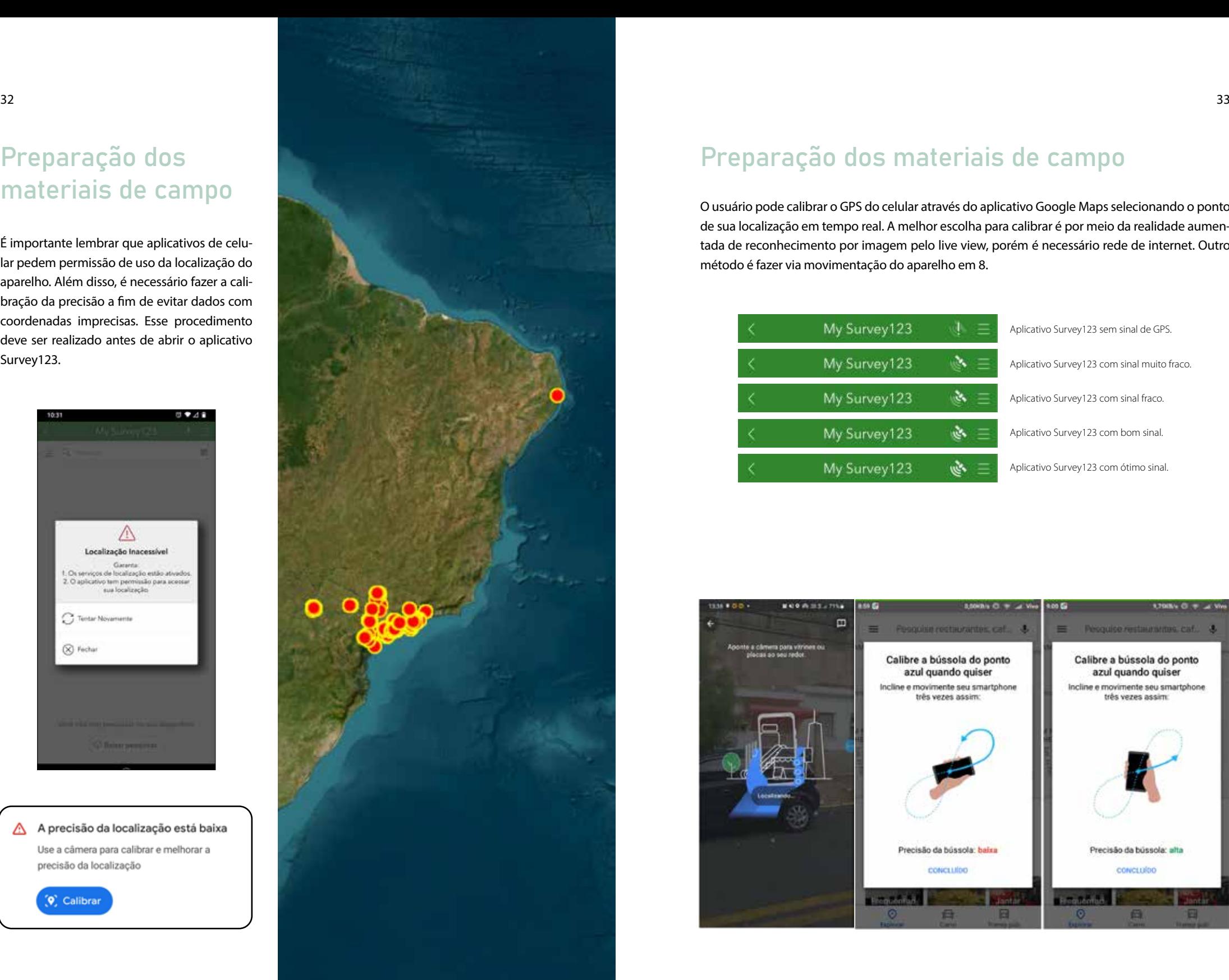

## Preparação dos materiais de campo

O usuário pode calibrar o GPS do celular através do aplicativo Google Maps selecionando o ponto de sua localização em tempo real. A melhor escolha para calibrar é por meio da realidade aumentada de reconhecimento por imagem pelo live view, porém é necessário rede de internet. Outro método é fazer via movimentação do aparelho em 8.

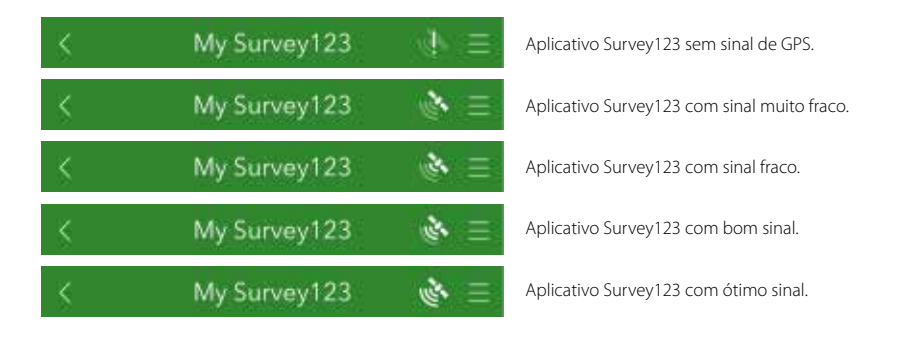

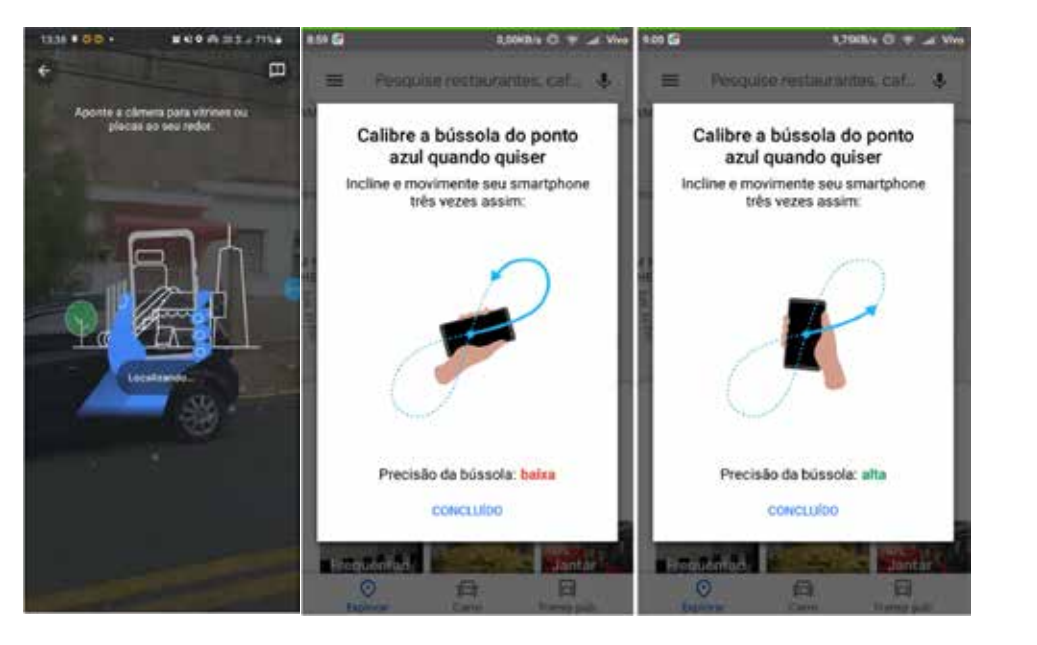

<span id="page-17-0"></span>Ao chegar no ponto inicial da trilha, o observador deve selecionar a **Ficha para Registro de Avistamentos de Primatas** e, ao clicar em **Coletar** serão apresentados três formulários: 1. Cabeçalho, 2. Avistamentos e 3. Registros oportunísticos.

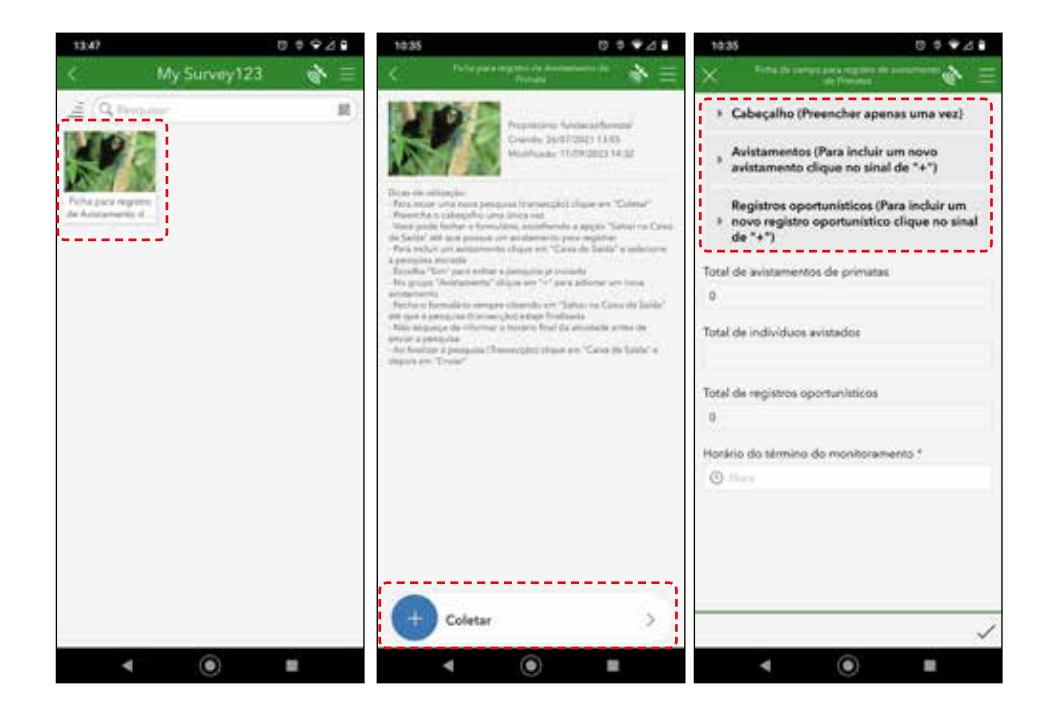

## Inserção dos dados no Survey123

Antes de iniciar o monitoramento, o observador deve preencher o formulário **Cabeçalho** com as informações da trilha. **É importante ressaltar que caso seja um monitoramento-teste, o nome da Unidade de Conservação deve ser "UC para teste"**. Além dissso, sugerimos usar outro aplicativo gratuito (Strava, Avenza ou Wikiloc, deixando sempre os dados em modo privado) para fazer a metragem do caminho percorrido e preencher essa informação ao final do monitoramento.

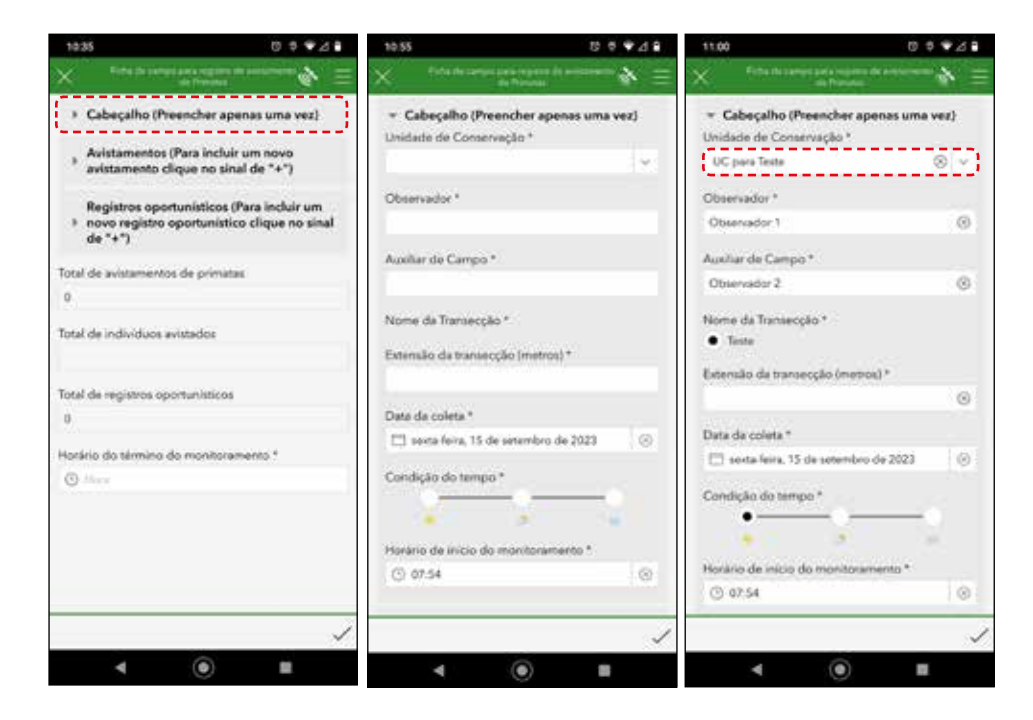

**TO** 

 $\mathcal{L}$ 

 $\begin{array}{c} \frac{U_{\text{RIS}}}{\sqrt{U_{\text{RIS}}}} \\ \frac{U_{\text{RIS}}}{\sqrt{U_{\text{RIS}}}} \end{array}$ 

 $A_{\text{LIR}}$ 

ri<br>Li

**Cold** 

Dat

 $\Box$ Cor

O observador deve se atentar para que todos os nomes das trilhas de sua UC estejam cadastrados no aplicativo antes de realizar os monitoramentos para que **solicite à coordenação a inclusão dos mesmos em tempo hábil para atualização.**

## Inserção dos dados no Survey123 Inserção dos dados no Survey123

Caso a lista de nomes não atualize a tempo, o observador deve selecionar o nome **Outro** e informar à coordenação logo após a campanha e de preferência esperar a atualização para continuar os monitoramentos.

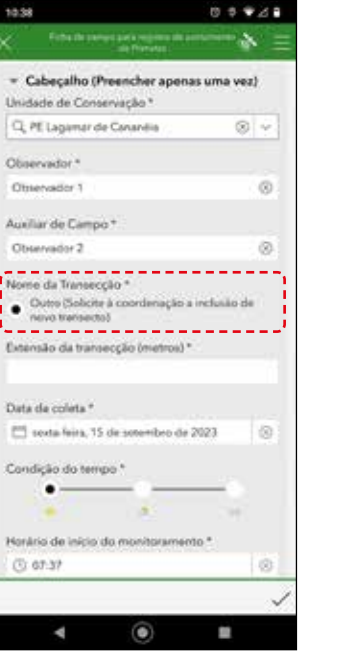

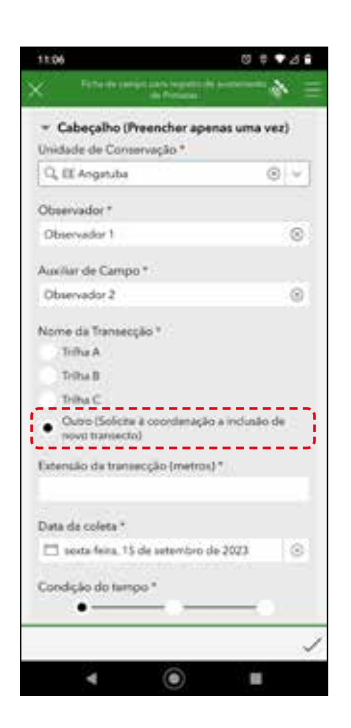

Após o preenchimento do primeiro formulário, clicar no símbolo **X** na lateral superior esquerda. Uma janela de confirmação se abrirá e nela deve-se selecionar o item **Salvar em Esboço** e dar início à caminhada de monitoramento.

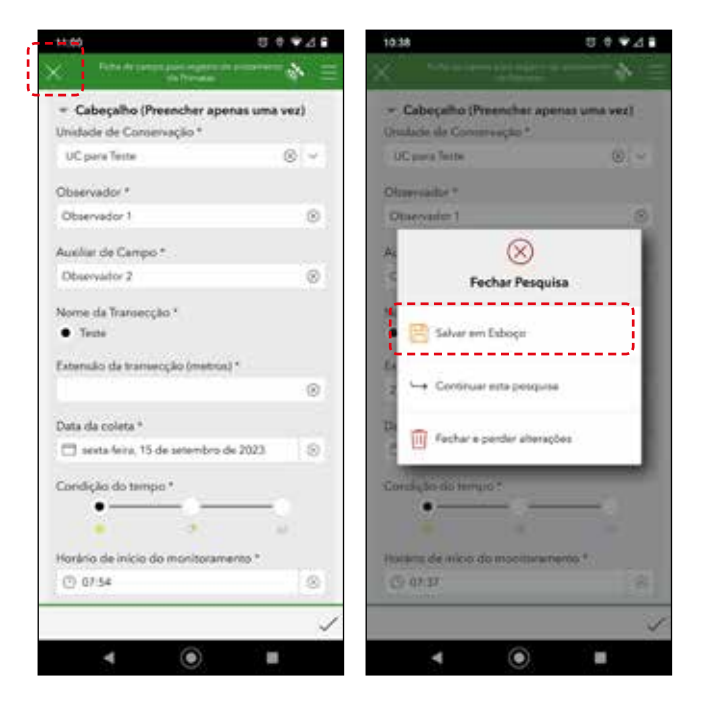

## Inserção dos dados no Survey123

Ao avistar um primata, o observador deve abrir a ficha para registro e selecionar a caixa **Anteprojeto** e o arquivo atual. Ao abrir a página dos três formulários, **deve-se atentar em não registrar o avistamento do primata no formulário errado e selecionar o formulário de Avistamentos**.

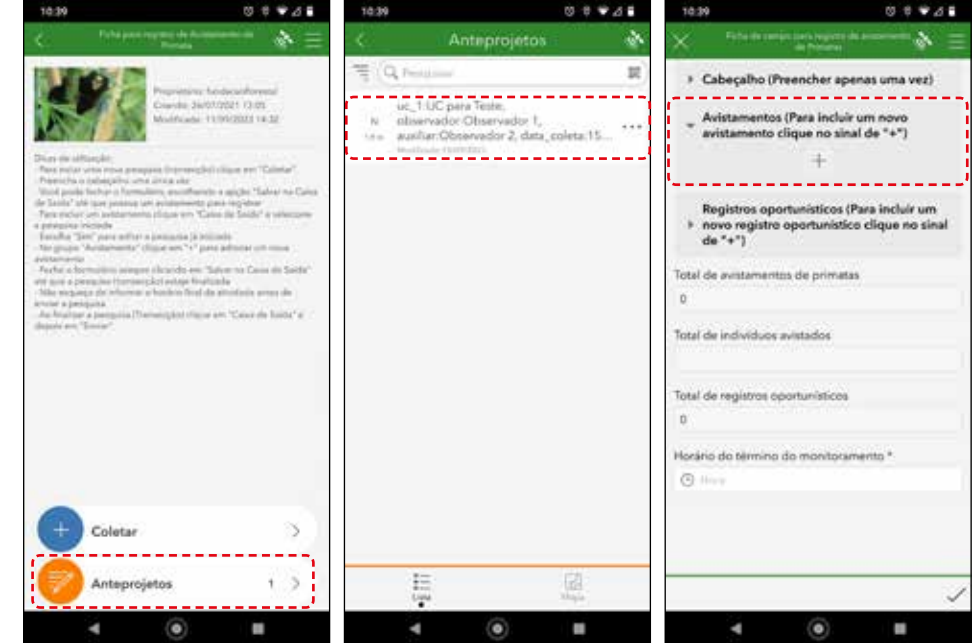

A coordenada e a altitude do avistamento serão preenchidas automaticamente pelo aplicativo. Dessa forma, o observador preencherá as informações solicitadas, de acordo com a espécie avistada, podendo anexar até duas fotos do animal.

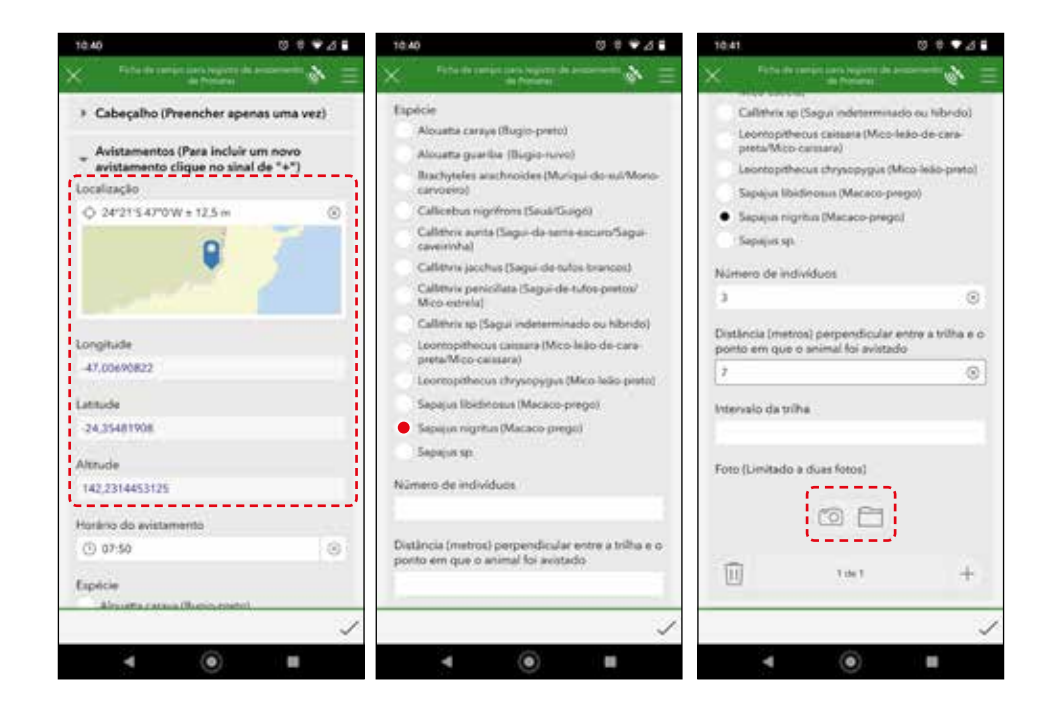

## Inserção dos dados no Survey123

Caso haja mais de uma espécie no local, deve-se realizar um registro para cada. Após o preenchimento das informações da primeira espécie para registrar a segunda, deve-se selecionar o símbolo **+** ao final do formulário **Avistamento** e repetir o preenchimento das informações solicitadas conforme o processo anterior.

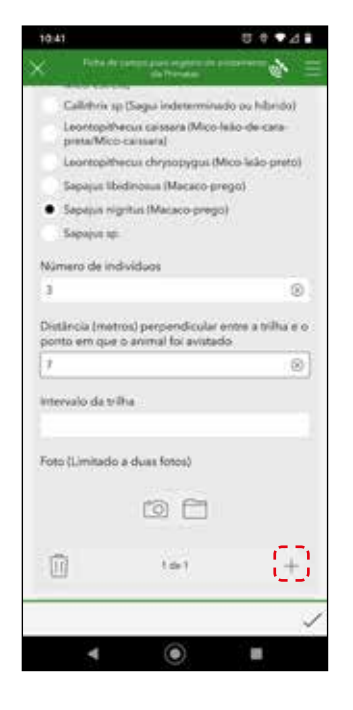

Após o preenchimento, clicar no símbolo **X** na lateral superior à esquerda que uma janela de confirmação se abrirá. Nessa janela, deve-se selecionar o item **Salvar em Esboço** e continuar o monitoramento.

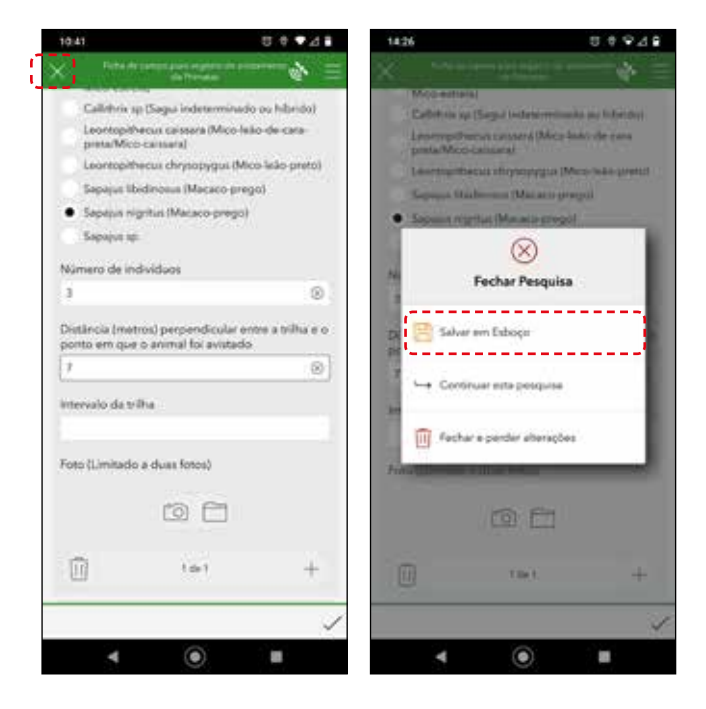

## Inserção dos dados no Survey123

Os registros oportunísticos **devem ser identificados, no mínimo, em nível de gênero** e o processo é semelhante ao anterior, porém em formulário diferente. Ao abrir a página dos três formulários, **deve-se atentar em não registrar o oportunístico no formulário de avistamento de primatas**. O preenchimento deve ser realizado no formulário **Registros Oportunísticos**.

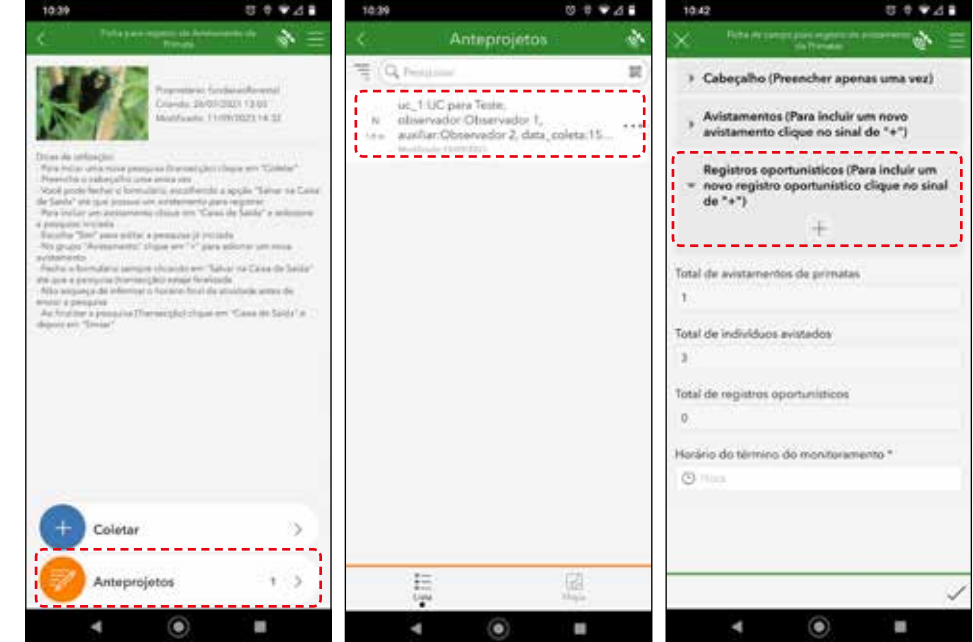

A coordenada e a altitude do registro oportunístico também são preenchidas automaticamente pelo aplicativo. Dessa forma, o observador preencherá as informações solicitadas de acordo com o tipo de registro, podendo-se anexar até duas fotos.

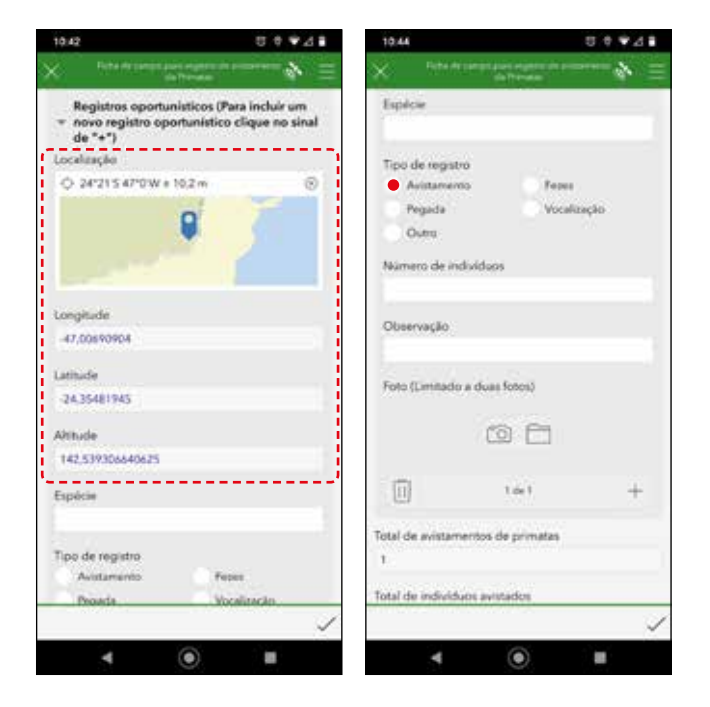

## Inserção dos dados no Survey123

Após o preenchimento, clicar no símbolo **X** na lateral superior esquerda que uma janela de confirmação se abrirá. Nessa janela, selecionar o item **Salvar em Esboço** e continuar o monitoramento.

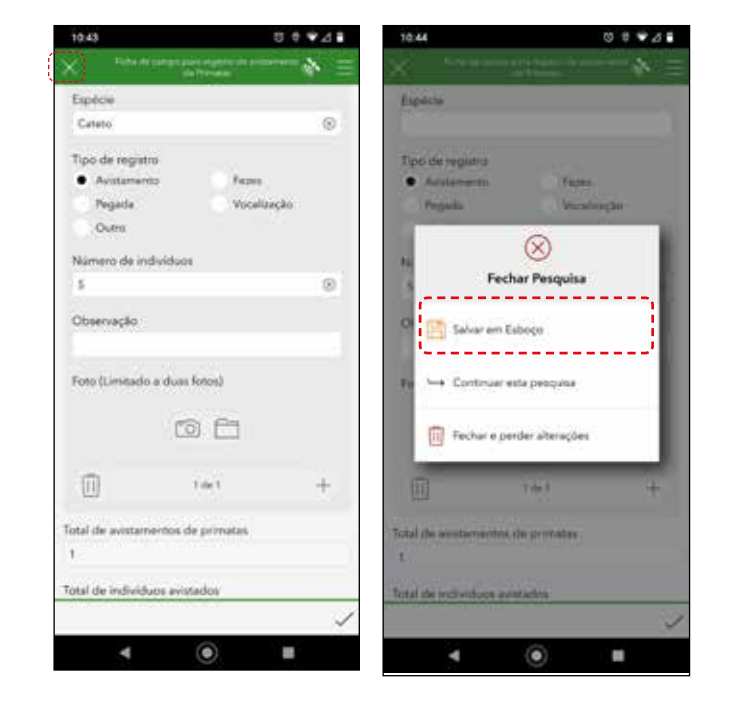

#### Note que abaixo dos formulários, aparece o resumo dos registros já cadastrados.

## Inserção dos dados no Survey123 Inserção dos dados no Survey123

Ao chegar ao final da trilha, o observador deve finalizar o monitoramento abrindo o formulário **Cabeçalho**. Deve-se preencher a extensão percorrida do trecho e selecionar o horário de término do monitoramento.

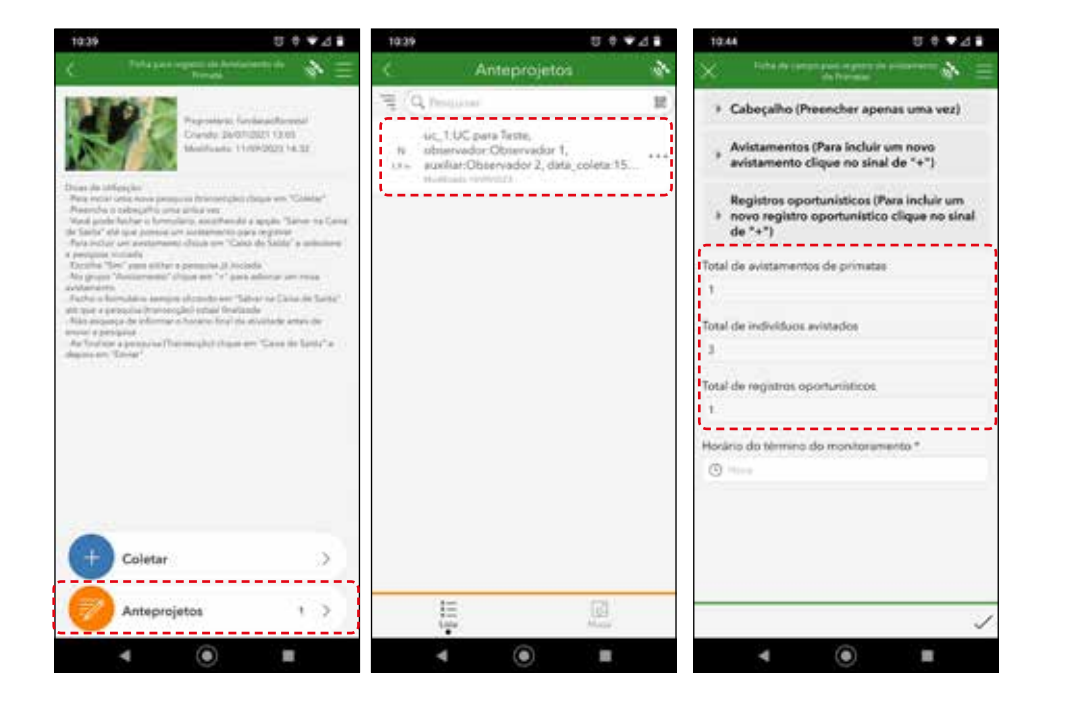

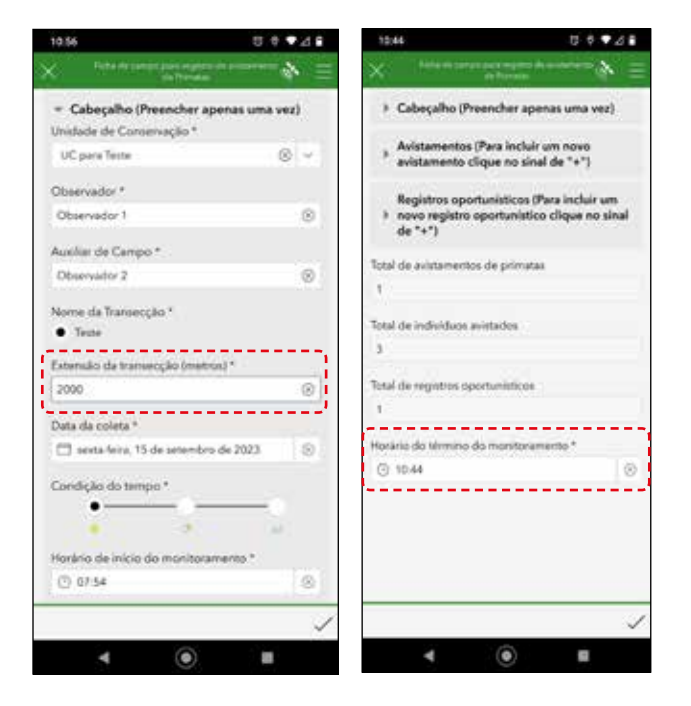

Após o preenchimento, clicar no símbolo  $\checkmark$  na lateral inferior direita que uma janela de confirmação se abrirá. Nessa janela, deve-se selecionar o item **Salvar na Caixa de Saída**.

## Inserção dos dados no Survey123 Inserção dos dados no Survey123

Ressaltamos que em alguns celulares, o aplicativo pode não aceitar vírgula e/ou ponto. Caso isso ocorra, deve-se usar o valor arredondado, sem os caracteres de vírgula e/ou ponto e **comunicar à equipe de coordenação para a correção dos dados no sistema**.

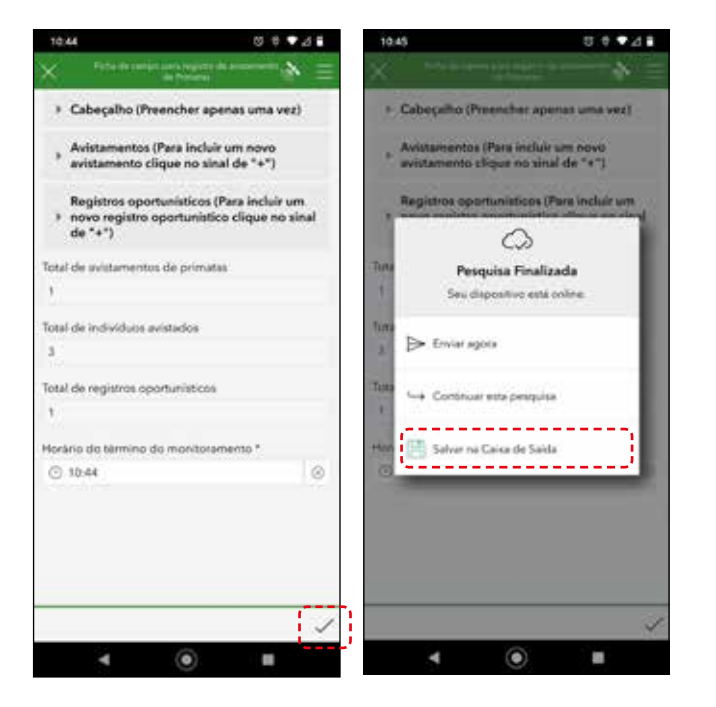

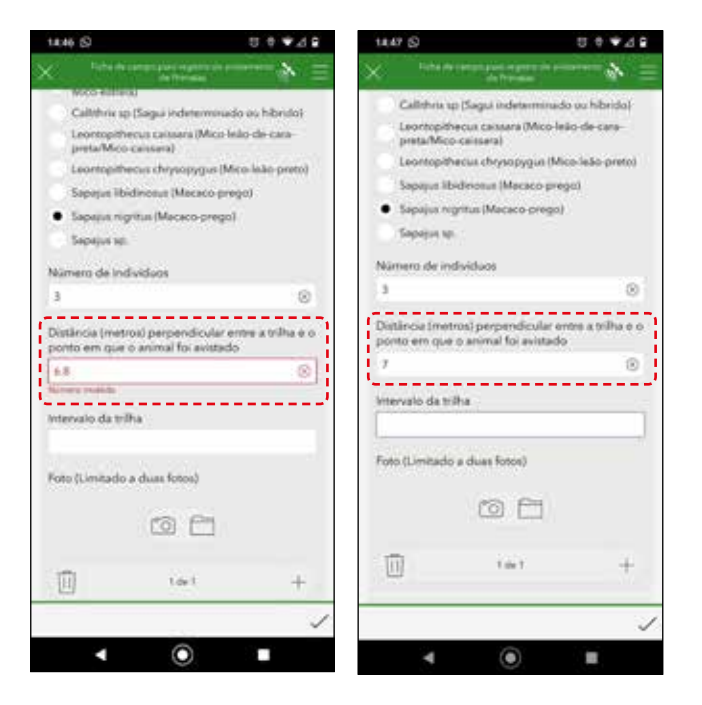

A ficha para registro de avistamento de primatas possui um informativo simplificado da quantidade dos projetos em andamento (**Anteprojetos**) e projetos finalizados mas não enviados (**Caixa de Saída**).

#### Anteprojeto em andamento Projeto finalizado, na caixa Anteprojeto em andamento e projeto na caixa de saídade saída, não enviado 100010 Coletar  $+13$ Coleta  $1.5$  $4.78$ Caisa de Saida  $4.76$ ٠  $\blacksquare$ ٠ o  $0.0746$  $0.9938$  $3 + 4.48$ rvey 123 **14 Kunst 193** ÷  $\bullet$   $\bullet$  $\bullet$ a,  $\circ$ ٠

## Inserção dos dados no Survey123

Além de informar também a quantidade de projetos finalizados e enviados.

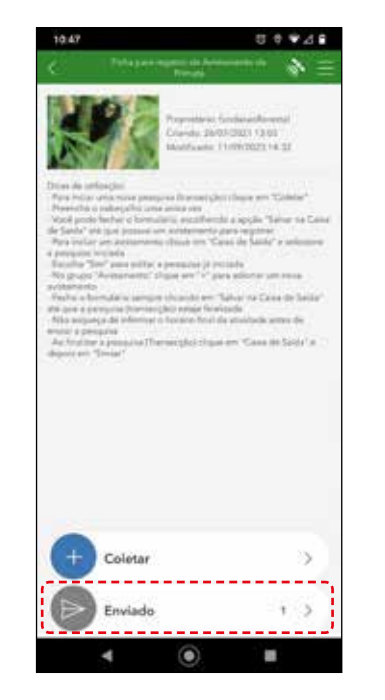

Caso não haja nenhuma correção a ser feita para enviar os dados, o observador deve selecionar a **Caixa de Saída** e selecionar o item **Enviar**, localizado na lateral inferior direita.

## Inserção dos dados no Survey123

Contudo, se há dados para corrigir deve selecionar o arquivo desejado e aceitar a edição.

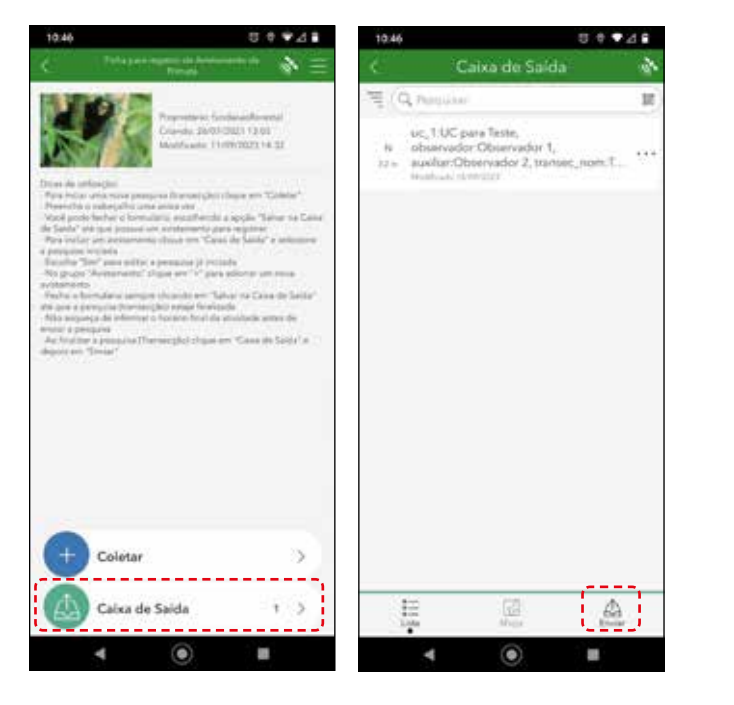

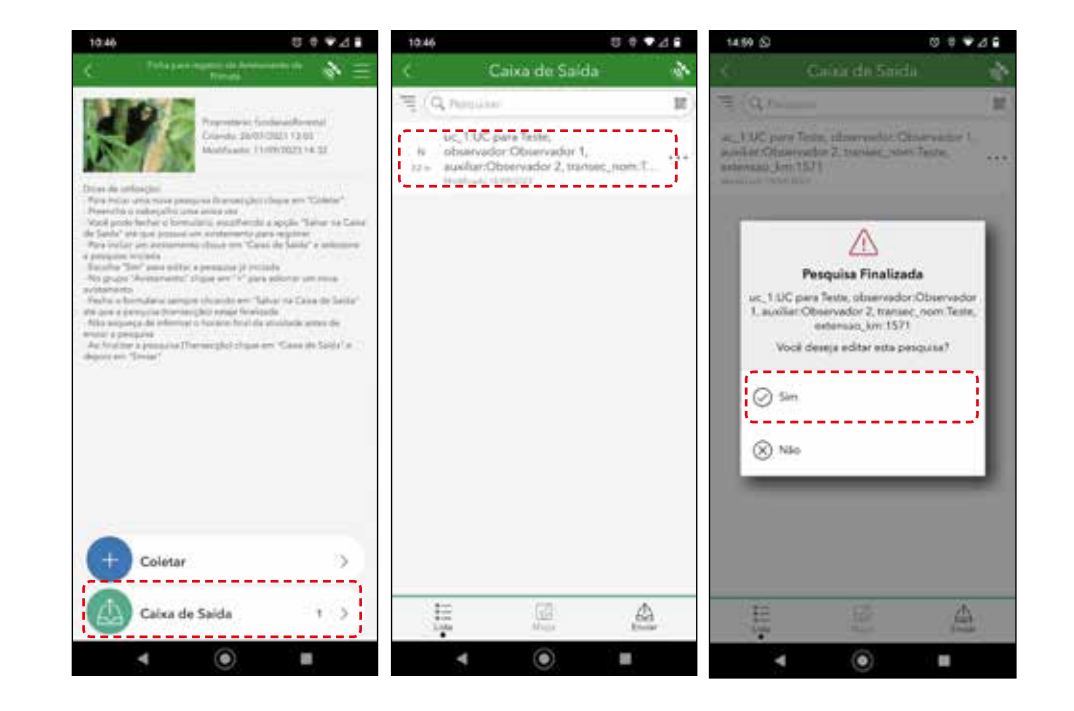

Após corrigir todas as informações, deve-se selecionar **Enviar Agora**. Contudo, se ainda houver correção a ser feita em outro arquivo, deve-se selecionar **Salvar na Caixa de Saída**, pois ao clicar em **Enviar Agora**, todos os arquivos serão enviados.

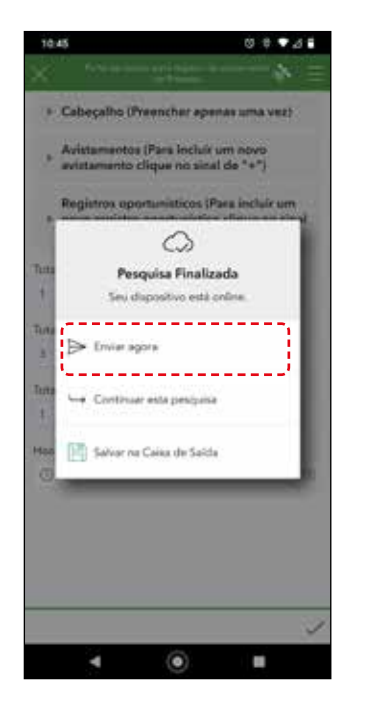

## Inserção dos dados no Survey123

Mesmo após o envio dos dados, é possível editá-los e reenviá-los. Basta selecionar a caixa de **Enviados** e selecionar o arquivo desejado fazendo com que uma janela de confirmação se abra. Nessa janela, deve-se selecionar o item **Editar e Reenviar**. O arquivo será aberto da mesma forma que durante a inserção dos dados.

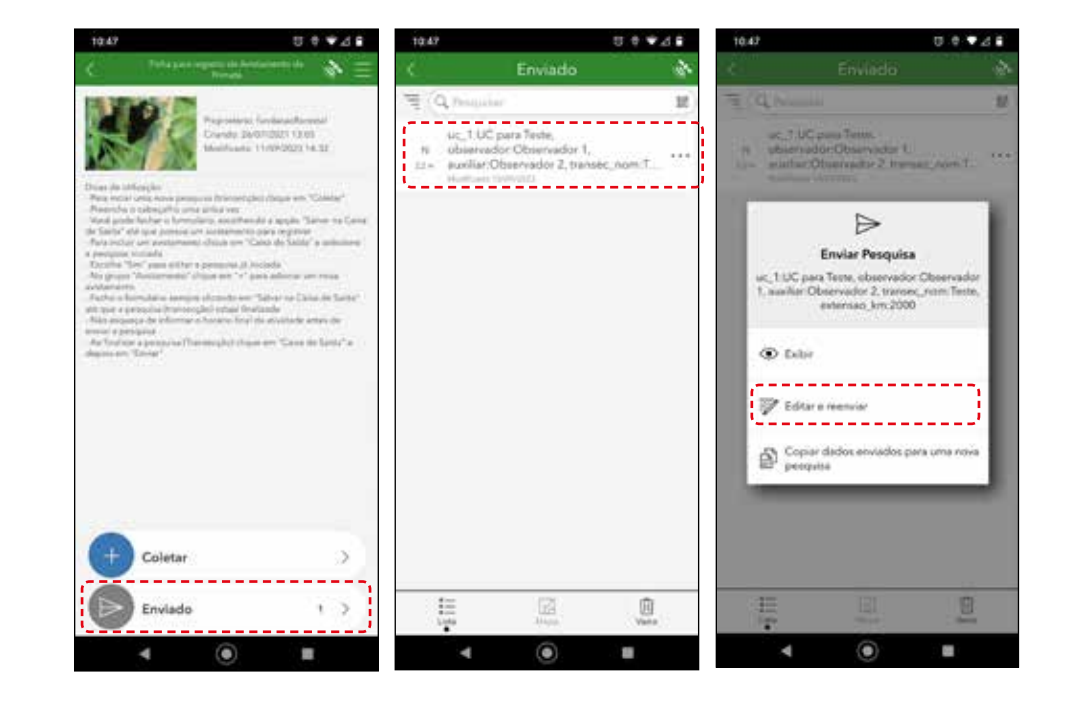

Após a finalização das correções, o processo de enviar é igual à inserção de dados. Basta clicar no símbolo  $\checkmark$  na lateral inferior direita para abrir uma janela de confirmação onde se deve selecionar o item **Enviar Agora**.

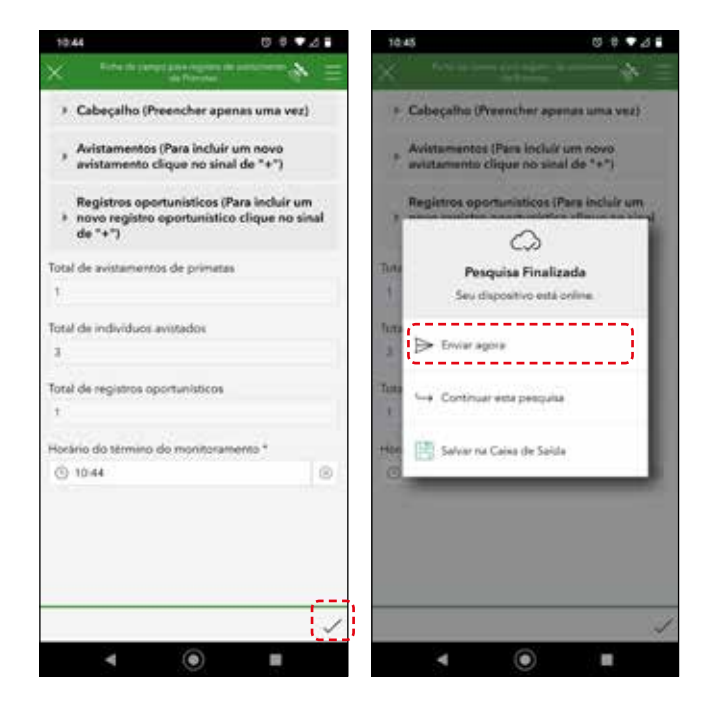

## Inserção dos dados no Survey123

O aplicativo também permite que o observador delete um arquivo tanto na pasta de **Anteprojetos** como na pasta da **Caixa de Saída** e **Enviados**. Basta selecionar os **três pontos** do arquivo e depois selecionar o ícone da lixeira.

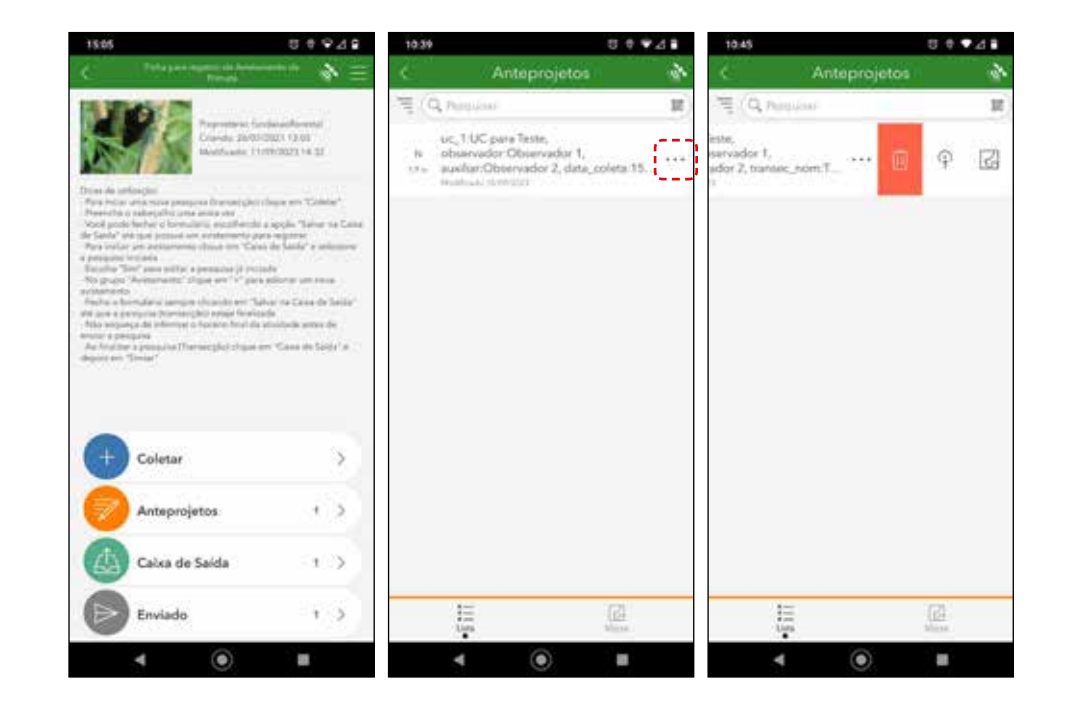

O observador também consegue visualizar, através de todas as pastas (**Anteprojetos, Caixa de Saída, Enviados**), o ponto inicial de cada monitoramento realizado também selecionando os três pontos do arquivo e depois o ícone do mapa.

## Inserção dos dados no Survey123

O observador deve estar atento às atualizações que podem surgir no decorrer do programa antes das atividades de campo, verificando se há alguma atualização para o formulário disponível no aplicativo.

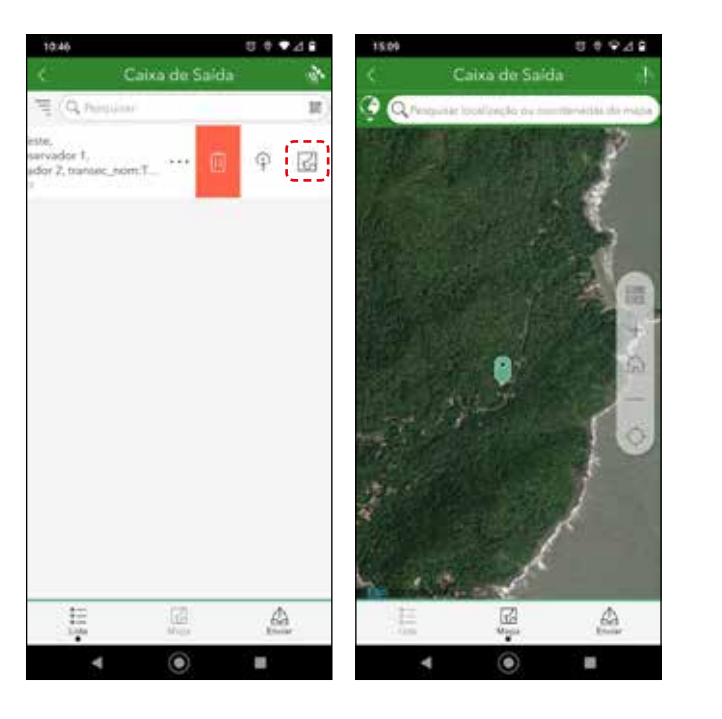

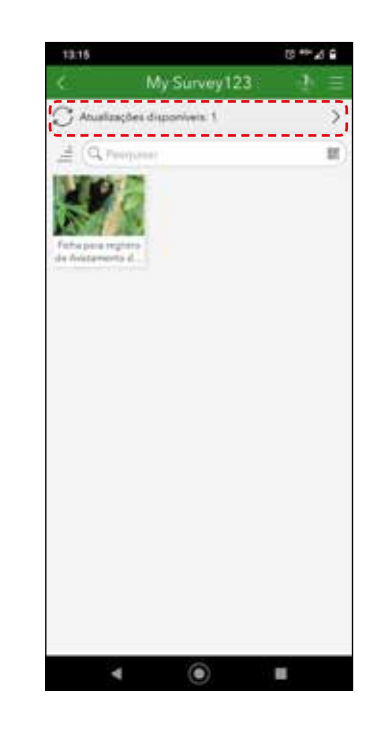

## Usando as informações coletadas

A plataforma ArcGis online, utilizada para receber os dados enviados do celular para a nuvem, permite que esses dados fiquem disponíveis para consulta através de dashboards (paineis de dados). Essa ferramenta é acessada pela gestão, coordenadores e diretores da FF pelo ArcGIS Portal da Secretaria de Meio Ambiente, Infraestrutura e Logística de São Paulo para que tenham acesso rápido ao andamento, progresso e resultados do monitoramento de todas as UCs em um período determinado e/ou filtrando por uma UC ou por períodos específicos. Contudo, vale ressaltar que, para uma boa efetividade de gestão, os dados devem sempre ser revisados antes de serem enviados para a plataforma.

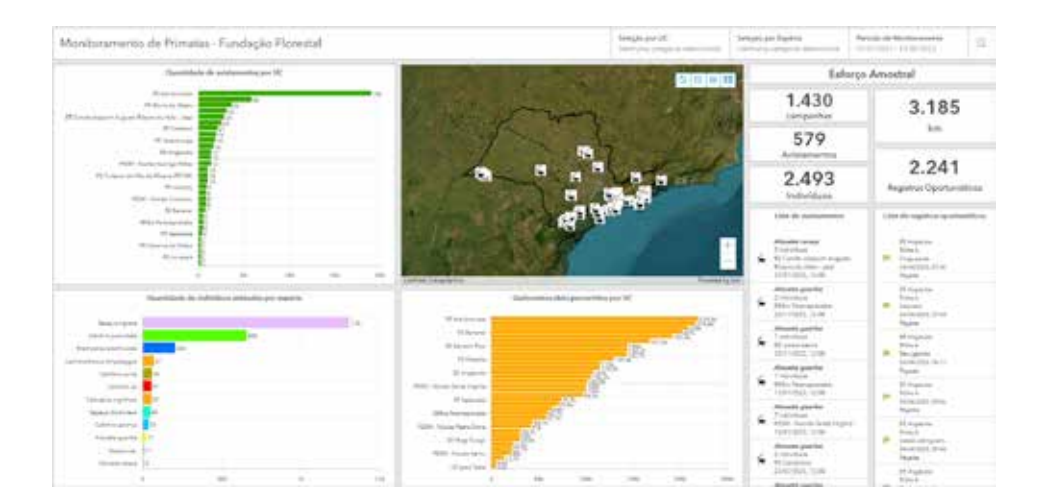

A estimativa de densidade é dada por indivíduos/km² e o valor de abundância é dado a partir do número de indivíduos avistados para cada 10 km de censo realizado (indivíduos/10km) (Buckland, et al., 1993; Cullen e Rudran, 2003). As análises estatísticas para estimativas de densidade populacional e abundância devem ser realizadas utilizando-se o programa Distance 7.5. Quando não houver dados suficientes para que seja possível rodar o programa Distance 7.5, seja pela baixa densidade de primatas no local ou mesmo pela quantidade insuficiente de dados, deve-se utilizar dados de frequência de avistamento.

Para a elaboração de um mapa de distribuição das populações, a localização de cada grupo é tomada com o auxílio de um GPS do aplicativo Survey123, sendo que as marcações inseridas no programa de sistema de informação geográfica permitem a visualização, edição e análise de dados georreferenciados (QGIS).

<span id="page-30-0"></span>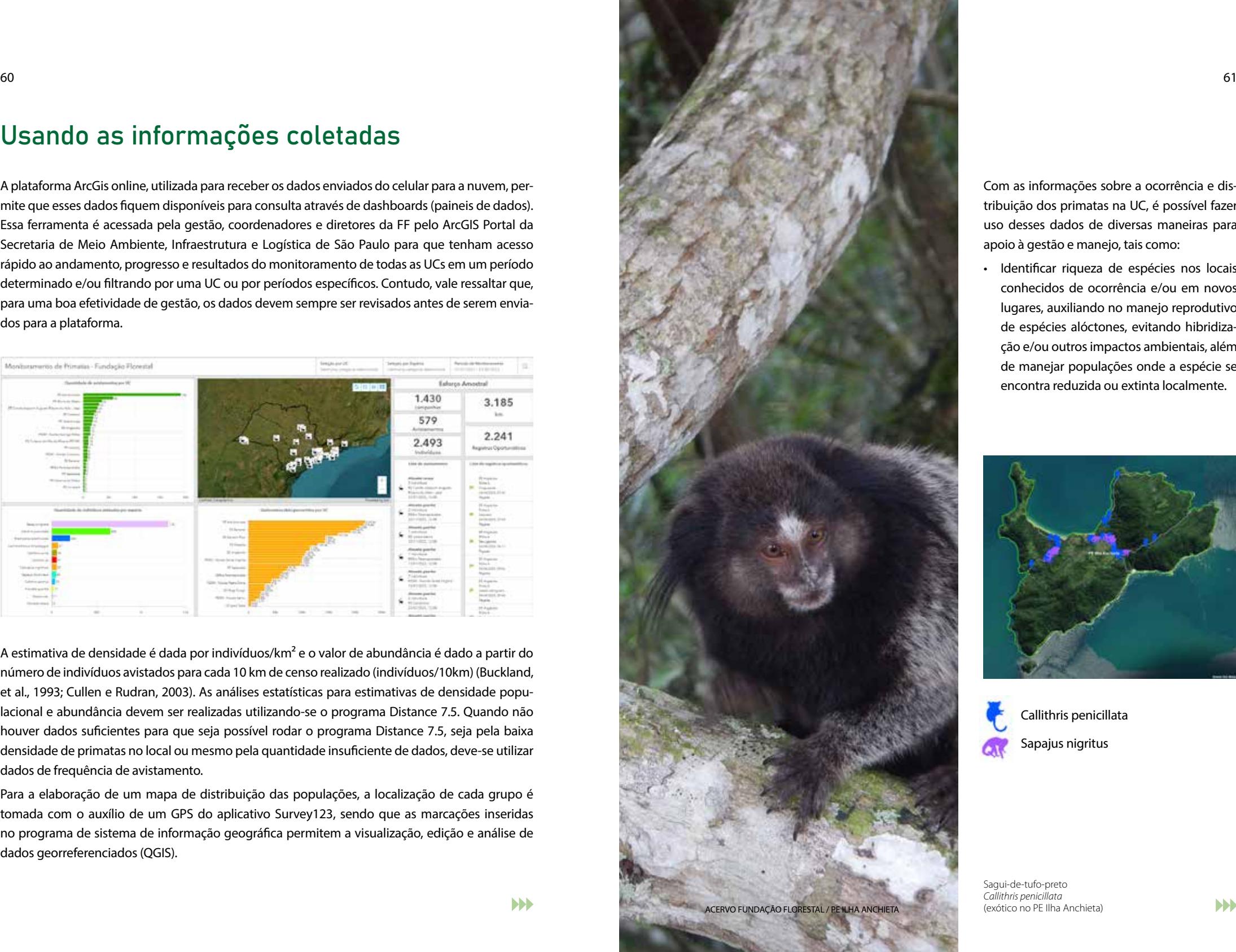

Com as informações sobre a ocorrência e distribuição dos primatas na UC, é possível fazer uso desses dados de diversas maneiras para apoio à gestão e manejo, tais como:

• Identificar riqueza de espécies nos locais conhecidos de ocorrência e/ou em novos lugares, auxiliando no manejo reprodutivo de espécies alóctones, evitando hibridização e/ou outros impactos ambientais, além de manejar populações onde a espécie se encontra reduzida ou extinta localmente.

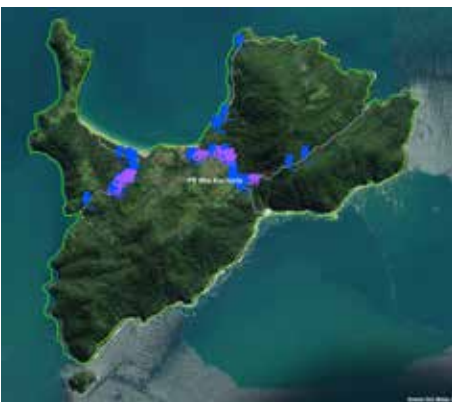

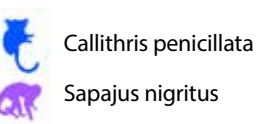

Sagui-de-tufo-preto *Callithris penicillata* (exótico no PE Ilha Anchieta)

- 
- Identificar pontos de ocupação, distribuição e/ou uso do habitat a fim de regulamentar a atividade de observação da fauna, estruturando roteiros de observação como fonte de renda e de educação ambiental.

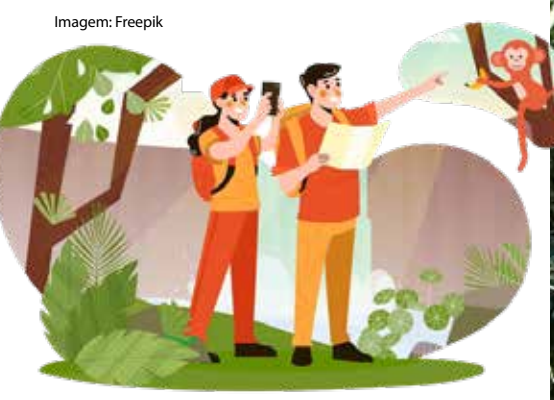

• Fomentar a produção de passaportes e/ou do Guia de Observação de Primatas de São Paulo;

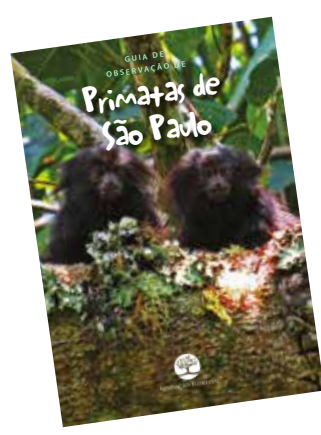

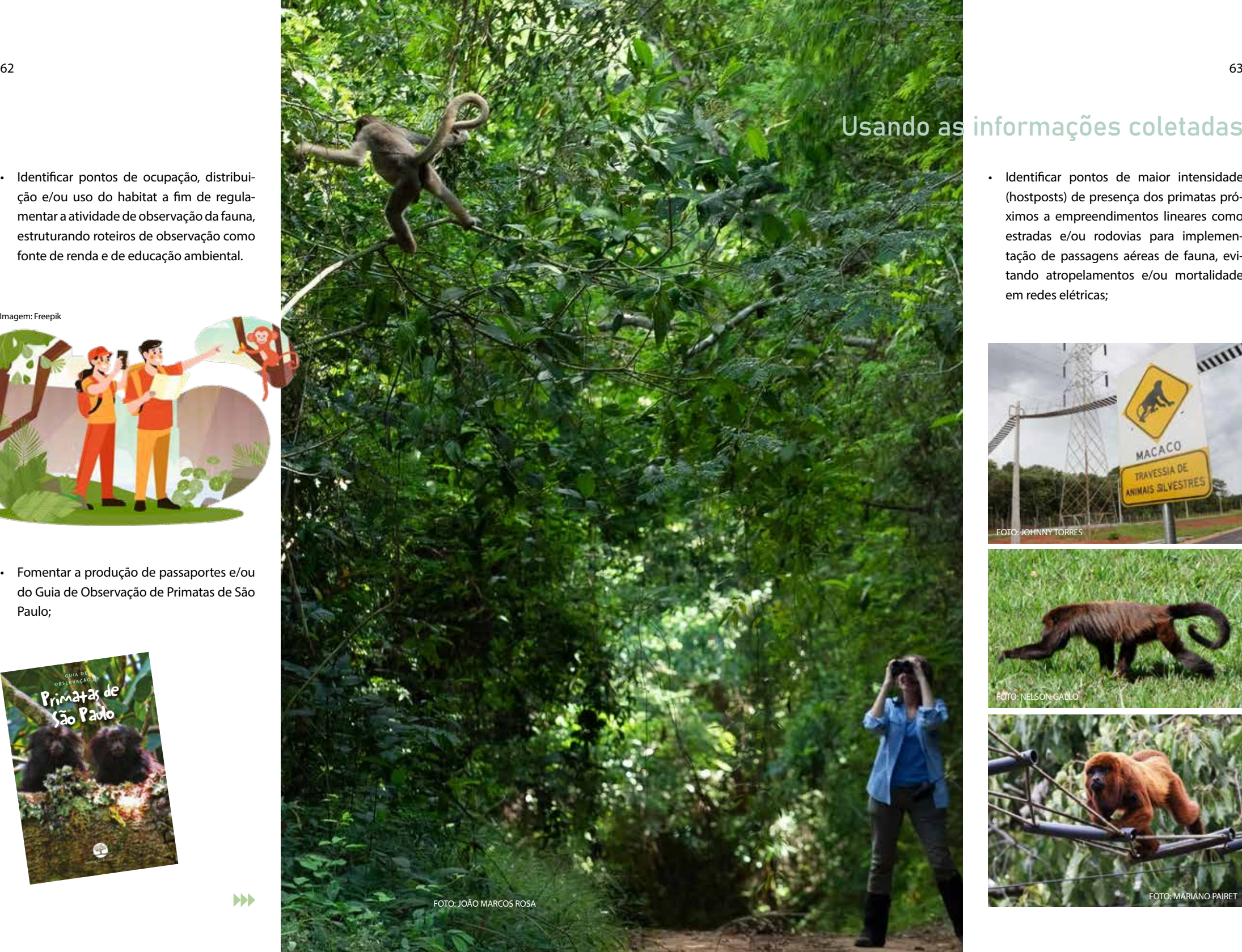

# Usando as informações coletadas

• Identificar pontos de maior intensidade (hostposts) de presença dos primatas próximos a empreendimentos lineares como estradas e/ou rodovias para implementação de passagens aéreas de fauna, evitando atropelamentos e/ou mortalidade em redes elétricas;

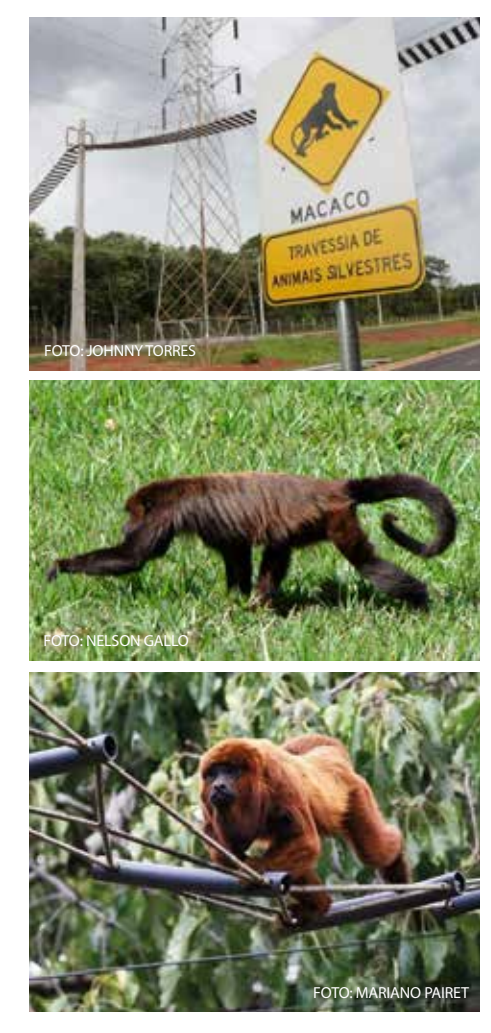

 $\blacktriangleright$ 

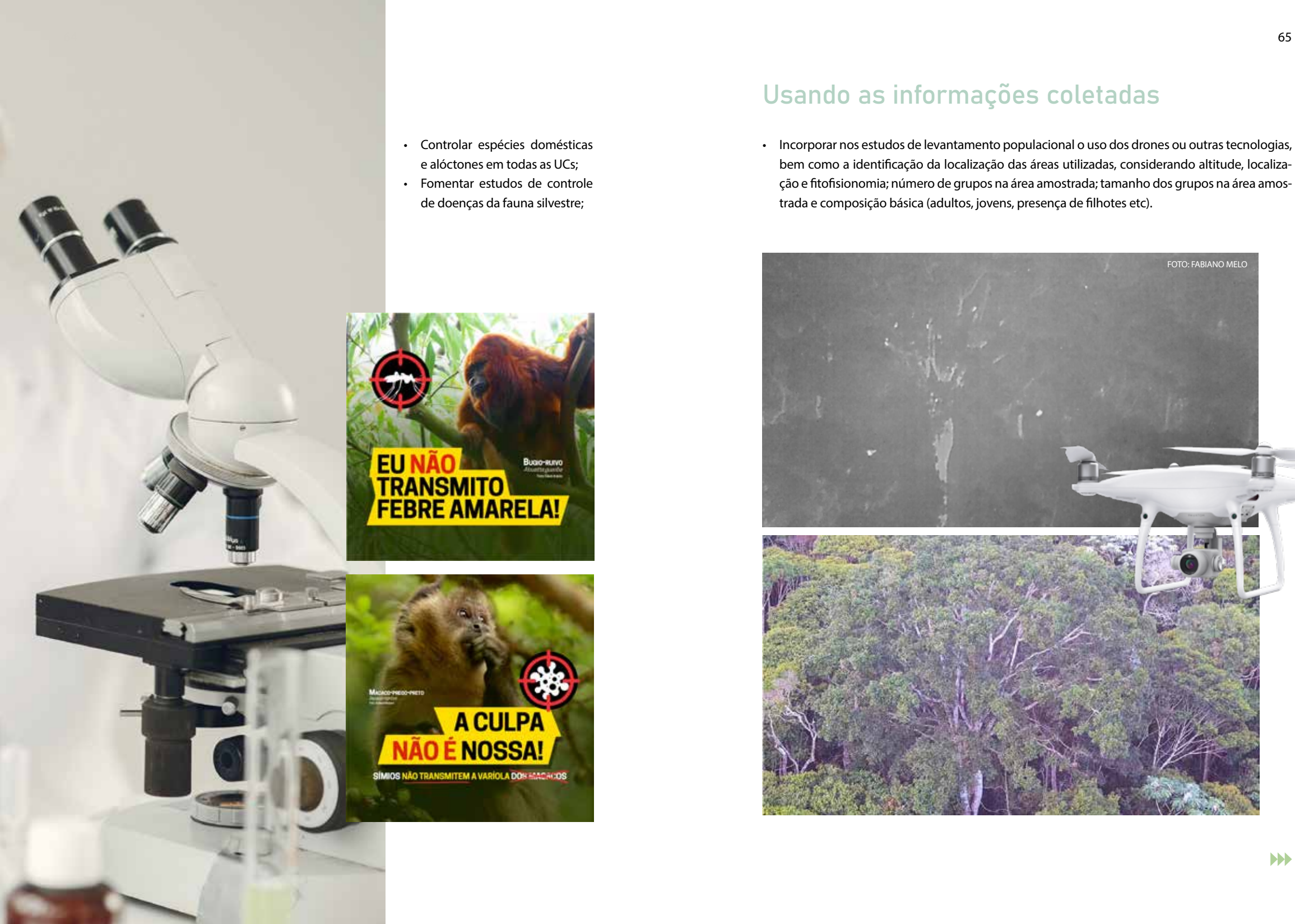

- Controlar espécies domésticas e alóctones em todas as UCs;
- Fomentar estudos de controle de doenças da fauna silvestre;

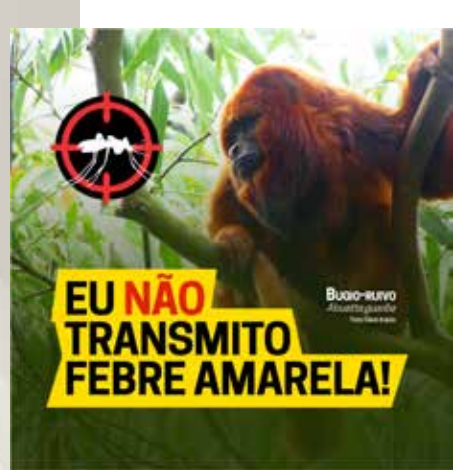

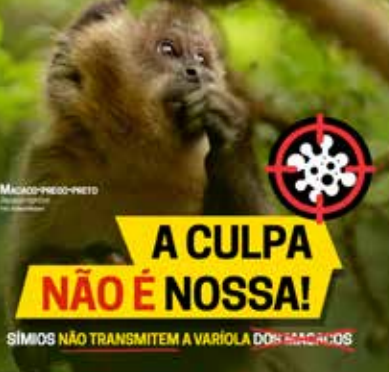

## Usando as informações coletadas

• Incorporar nos estudos de levantamento populacional o uso dos drones ou outras tecnologias, bem como a identificação da localização das áreas utilizadas, considerando altitude, localização e fitofisionomia; número de grupos na área amostrada; tamanho dos grupos na área amostrada e composição básica (adultos, jovens, presença de filhotes etc).

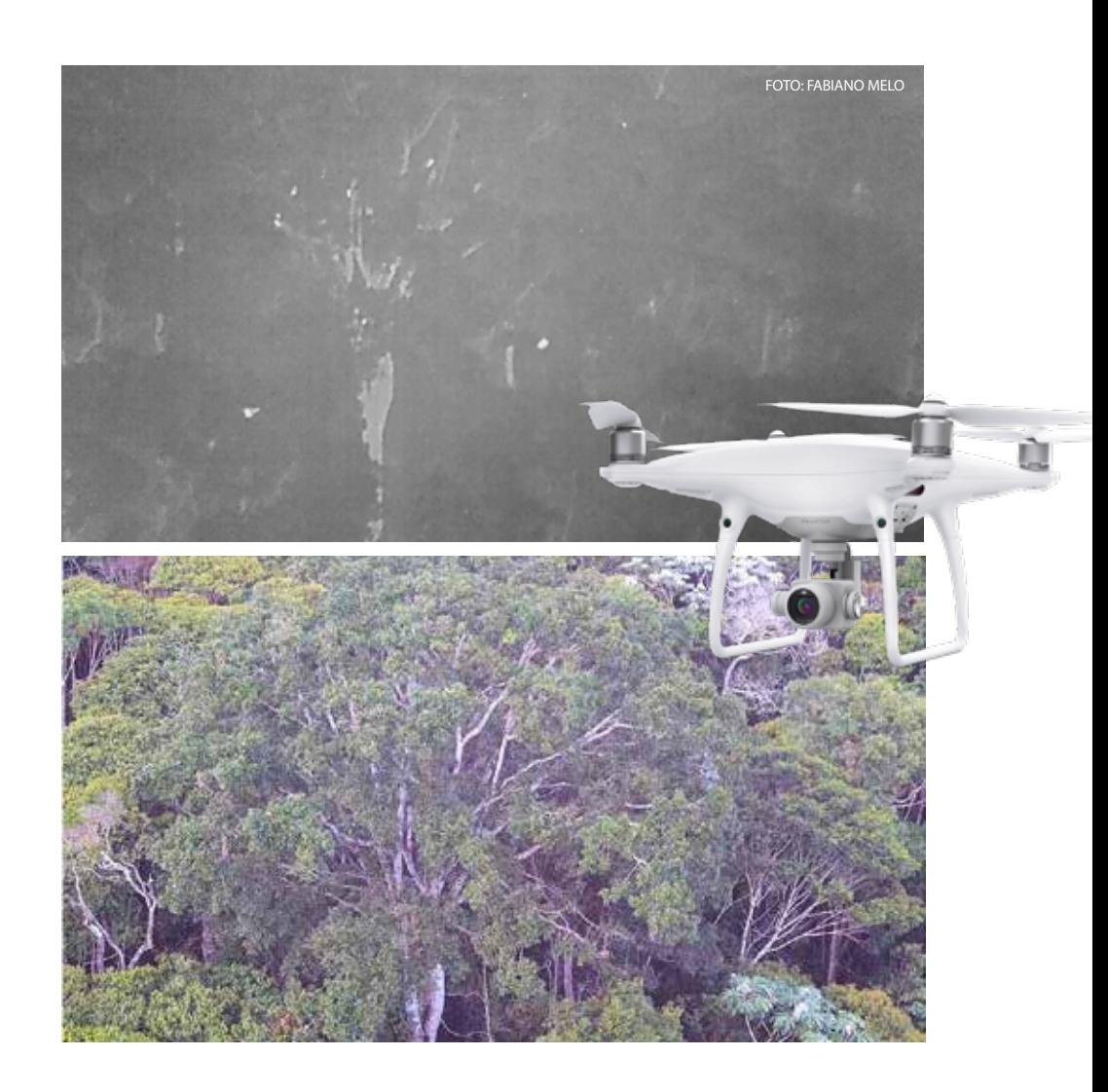

<span id="page-33-0"></span>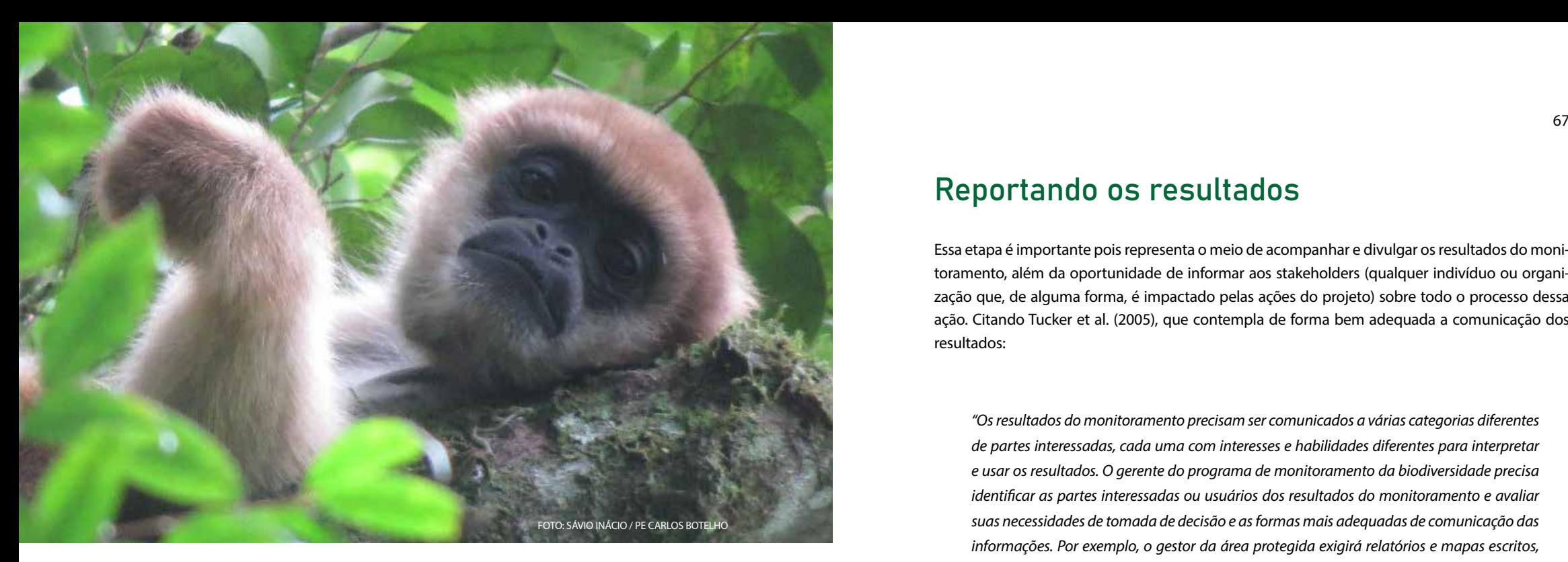

#### Usando as informações

• Fomentar estudos populacionais e de variabilidade genética para implementação de corredores ecológicos unindo as populações isoladas, principalmente das espécies ameaçadas de extinção;

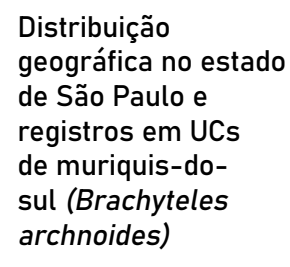

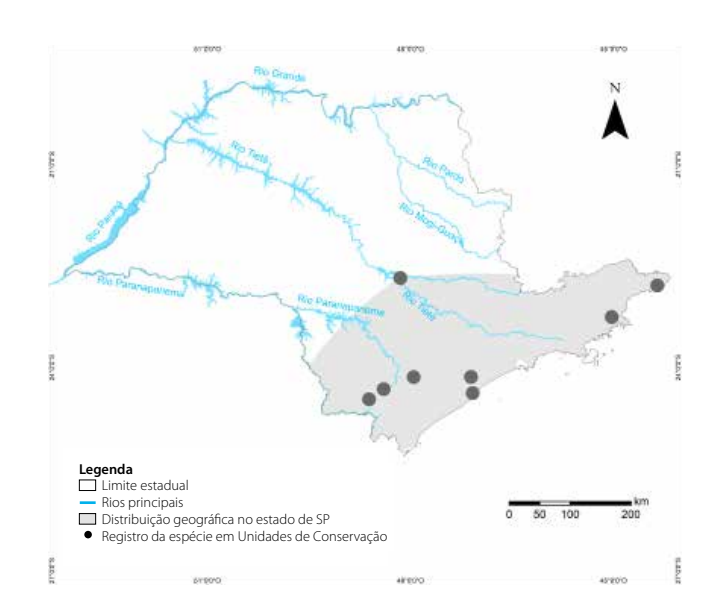

**Fontes**: MonitoraBioSP - Fundação Florestal, Centro Nacional de Pesquisa e Conservação de Primatas (CPC/ICMBio), 2023, Instituto Brasileiro de Geografia e Estatística (IBGE), Agência Nacional de Águas (ANA), International Union for Conservation of Nature (IUCN). ersion 6.3 - 12/2022). Projeção Geográfica: Latitude/Longitude. Datum\_ D\_Sirgas\_2000. Escala São Paulo: 1:5.300.000. **Elaboração**: Nayara H. Alecrim de Freitas (10/2023).

#### Reportando os resultados

Essa etapa é importante pois representa o meio de acompanhar e divulgar os resultados do monitoramento, além da oportunidade de informar aos stakeholders (qualquer indivíduo ou organização que, de alguma forma, é impactado pelas ações do projeto) sobre todo o processo dessa ação. Citando Tucker et al. (2005), que contempla de forma bem adequada a comunicação dos resultados:

*"Os resultados do monitoramento precisam ser comunicados a várias categorias diferentes de partes interessadas, cada uma com interesses e habilidades diferentes para interpretar e usar os resultados. O gerente do programa de monitoramento da biodiversidade precisa identificar as partes interessadas ou usuários dos resultados do monitoramento e avaliar suas necessidades de tomada de decisão e as formas mais adequadas de comunicação das informações. Por exemplo, o gestor da área protegida exigirá relatórios e mapas escritos, com uma análise da extensão do progresso no alcance dos objetivos de conservação. O relatório deve conter um resumo e pode incluir recomendações de ações de gestão, com base na interpretação dos resultados. Outro grupo de partes interessadas são as comunidades locais e seus líderes dentro ou perto da área protegida. O meio mais adequado para apresentar os resultados do monitoramento a esses grupos pode ser em um formato muito mais gráfico, no idioma local e sem termos técnicos. Outros grupos importantes de partes interessadas incluem agências governamentais e órgãos estatutários relacionados com a área protegida, doadores e grupos de apoiadores, turistas e a mídia de notícias. Embora o monitoramento seja uma atividade repetida, o momento do relato dos resultados deve ser projetado para atender às necessidades de tomada de decisão das partes interessadas. Ao relatar os resultados do monitoramento, é importante garantir a credibilidade das informações. Isso pode ser obtido solicitando uma revisão dos resultados por outros colegas experientes e tecnicamente competentes. Da mesma forma, é importante que as metodologias e resultados de campo sejam documentados de forma acessível, como protocolos de monitoramento e banco de dados e documentação de gerenciamento de informações do SIG. A comunicação dos resultados do monitoramento também deve ser considerada um processo de mão dupla, com os gestores da Unidade de Conservação e seu programa de monitoramento ouvindo o feedback sobre a interpretação dos resultados e as formas como são apresentados."*

#### <span id="page-34-0"></span>Reportando os resultados

#### Sociedade

Democratizar o conhecimento científico e situar o público leigo nos processos que envolvem ciência: este é um dos maiores objetivos da divulgação científica. Isso é feito através de uma correta transposição didática dos conceitos que se pretende divulgar e de uma maior interação com o público, com linguagem explicativa, por isso, mais superficial e abrangente, distinguindo-se, portanto, da linguagem especializada do texto científico.

Hoje a Fundação Florestal conta com perfil nas principais redes sociais: website, Facebook, Instagram e YouTube com milhares de seguidores, o que proporciona maior interação e engajamento.

#### Eventos científicos

Os resultados do projeto vão gerar informações valiosas para a pesquisa científica e serão objeto de notas e artigos científicos, apresentação em congressos sobre fauna, palestras online, workshops, entre outros. É importante registrar que os dados e informações gerados no âmbito deste projeto são de propriedade da Fundação Florestal, por esta razão, o fornecimento de dados a pesquisadores e outros interessados, bem como o uso em quaisquer publicações requerem a autorização formal da instituição.

#### Redes sociais

O engajamento em rede social é medido por vários critérios, entre eles o volume de curtidas, comentários e compartilhamentos da publicação. Para cumprir esse objetivo, os textos precisam evitar alguns comportamentos linguísticos, como o uso de termos especializados ou explicações teóricas com linguagem técnica. É aconselhável que esses conteúdos sejam traduzidos para uma comunicação curta, simples, objetiva e acessível. O propósito é compartilhar com um público grande e diversificado. Todo cuidado para a divulgação com locais precisos de avistamento de fauna é necessário, principalmente para espécies ameaçadas, então sugerimos que seja feito de forma geral, apenas citando a UC, sem detalhes da área. Importante se atentar para não divulgar informações internas do desenvolvimento do projeto e respeitar o direito de imagem dos participantes.

#### Youtube

O canal de YouTube da Fundação Flo- $\mathbf{a}$ restal será utilizado para promover lives com especialistas, capacitações e palestras referentes aos temas abordados no projeto. A divulgação da programação deve ser feita pelo menos uma semana antes e até o dia do evento, através das outras mídias sociais, incluindo-se o whatsapp.

#### Facebook

Além da página da Fundação Florestal e do Projeto de Monitoramento de Biodiversidade, que seja compartilhado por todos os membros do projeto e em grupos específicos, ligados ao tema, assim gerando maior engajamento e visibilidade. No Facebook pode-se usar o Messenger para ampliar a divulgação, enviando mensagens diretas a pessoas que possam se interessar. A frequência vai depender muito das estratégias definidas pelo time, podendo ser um post por semana ou quinzena, mas uma vez definida, essa constância deve ser mantida. É importante apenas não criar conteúdo para "preencher espaço", porque é perigoso e não ajuda. Sempre que for divulgar imagens de primatas observar se os logotipos da FF e do Monitora-BioSP constam na tarja de informações da imagem, além dos créditos da foto.

#### **Twitter**

Essa mídia social deve ser utilizada para divulgar curiosidades sobre as espécies, majoritariamente em textos ou imagens, contendo informações gerais e notícias relativas ao projeto que esteja circulando em outras mídias, respondendo a comentários e aproximando o público do projeto. Sem obrigação de periodicidade, com as mesmas hashtags do Instagram.

#### Instagram

Utilizar apenas imagens de quali-ල dade, pois o foco do Instagram é esse: instigar a curiosidade nos seguidores, com textos breves e link para o website da notícia ou para o Facebook. Usar os stories para publicar fotos de bastidores do projeto (cuidado com informações internas sensíveis), avistamentos de primatas, vídeos curtos para passar sensação de proximidade para os seguidores. Determine e mantenha a frequência nas postagens.

Use as hashtags gerais:

**#MonitoraBioSP #MonitoraFF #MonitoramentoFF #PrimatasPaulistas #UnidadesDeConservaçãoPaulistas #FaunaMonitoring #ProtectedAreas**

Há também hashtags usadas para identificar a Unidade de Conservação, como:

**#EEJureiaItatins #PESMItariru #PESMCurucutu #PEMorroDoDiabo #PESMCunha #PESMSantaVirginia**

As hashtags são bastante úteis. Muitas pessoas procuram conteúdo buscando por elas. Procure usar sempre hashtags que tenham realmente a ver com o projeto e a publicação. Da mesma forma como no Facebook, não forneça detalhes de localização.

### Avaliação e Planejamento

Durante todas as etapas, é importante revisar continuamente o programa de monitora mento, analisando se o plano original está atendendo aos objetivos de manejo, se existem lacunas, se existem mais perguntas, se o esforço ou os métodos precisam ser ajustados para aumentar a precisão das estimativas, se as variáveis são pertinentes, se a métrica utilizada está sendo um bom indicador ou se é importante partir para outra abordagem.

A frequência de avaliação e planejamento deve ser feita concomitante à frequência do monitoramento (por exemplo: anualmente), porém uma avaliação mais precisa do que pode ser modificado deve levar alguns anos, depois da avaliação do programa. Isso faz parte do processo de monitoramento, mas é importante ressaltar que mudanças no pro grama de monitoramento podem influenciar consideravelmente a possibilidade de aná lises de tendências ao longo do tempo. Toda mudança deve ser claramente registrada e justificada, indicando as potenciais consequências disso.

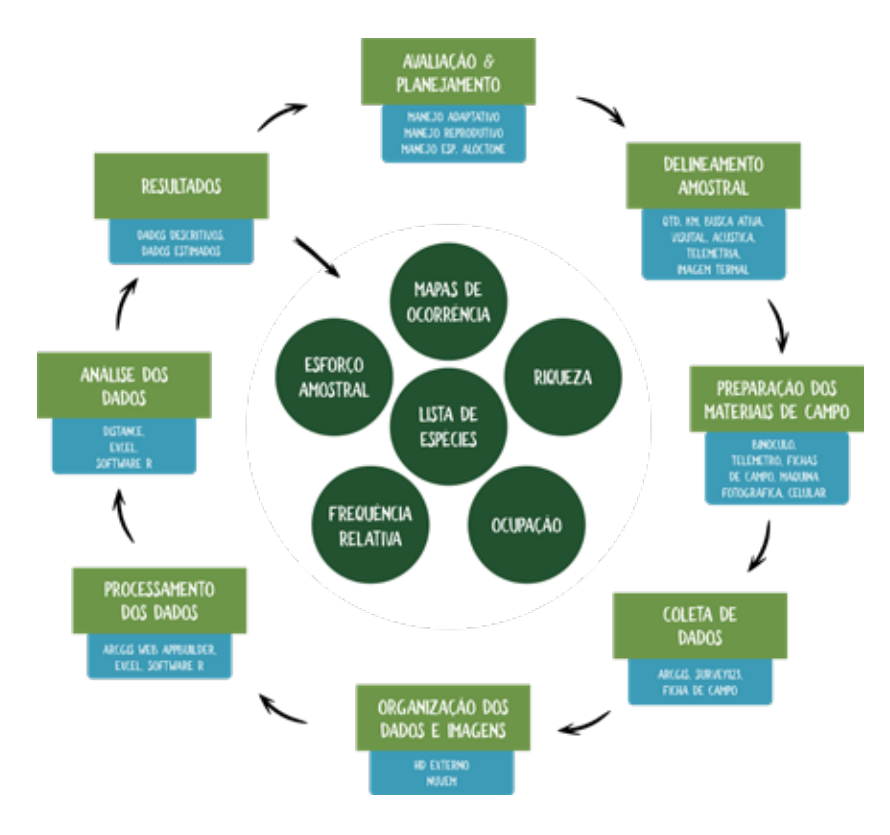

<span id="page-35-0"></span>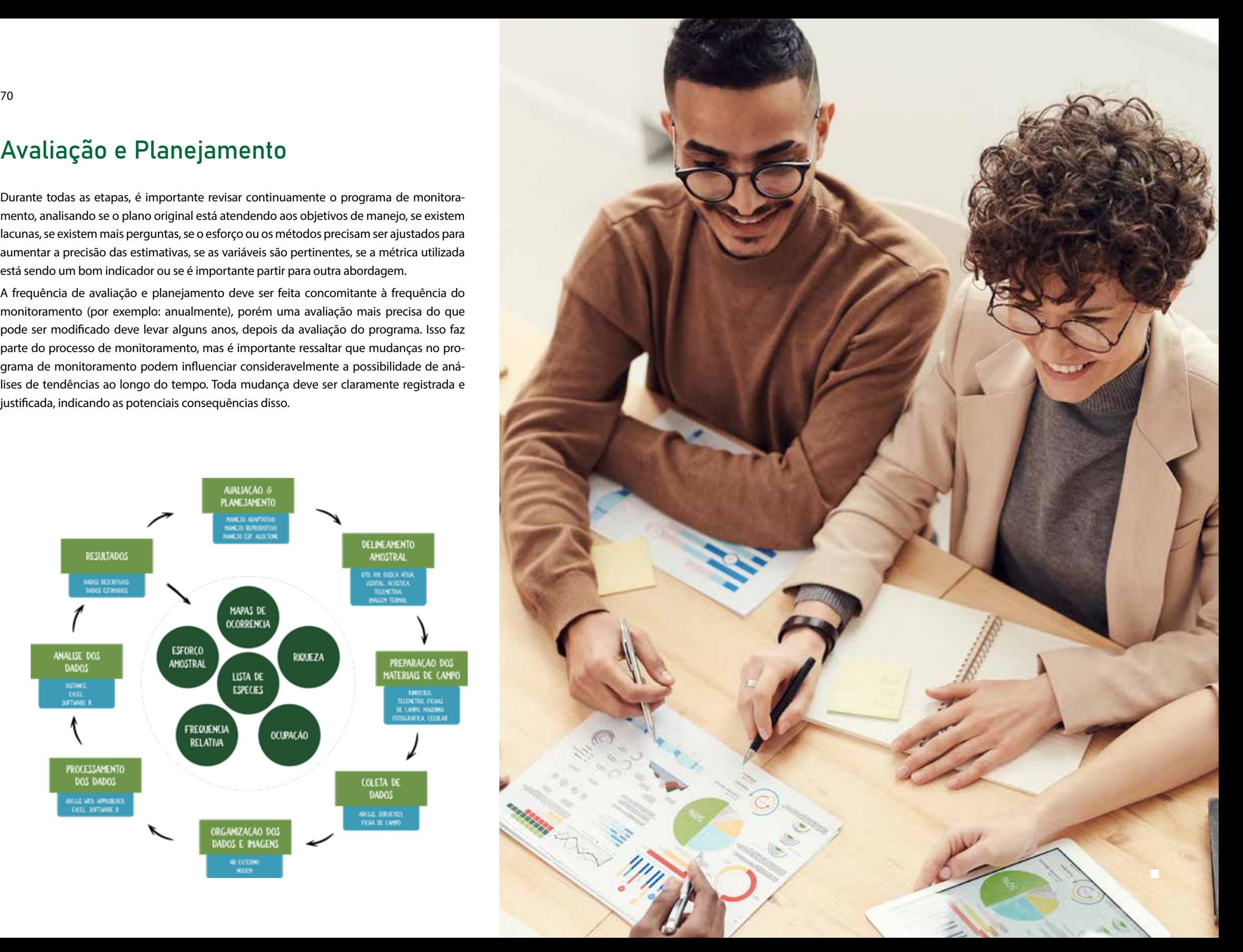

#### <span id="page-36-0"></span>Referências bibliográficas

AHUMADA, J. A., et al. Monitoring the Status and Trends of Tropical Forest Terrestrial Vertebrate Communities from Camera TrapData: A Tool for Conservation. Using Camera Trap Surveys for Conservation. Volume 8, Issue 9, 2013.

AHUMADA, J. A. et al. 2011. Community structure and diversity of tropical forest mammals: data from a global camera trapnetwork. Diversity of tropical forest mammals 366: 2703-2711.

ALMEIDA-SILVA, B., CUNHA, A. A., BOUBLI, J. P, MENDES, S. L AND STRIER, K. B. 2005. Population density and vertical stratification of four primate species at the Estação Biológica de Caratinga/ RPPN - FMA, Minas Gerais, Brazil. Neot. Prim. 13 (Suppl.): 25-29.

BENÍTEZ-LÓPEZ. A., et al. The impact of hunting on tropical mammal and bird populations. Science 356: 180 - 183 (2017).

BRASIL. Portaria MMA nº 148, de 7 de junho de 2022. Altera os Anexos da Portaria nº 443, de 17 de dezembro de 2014, da Portaria nº 444, de 17 de dezembro de 2014, e da Portaria nº 445, de 17 de dezembro de 2014, referentes à atualização da Lista Nacional de Espécies Ameaçadas de Extinção.

BUCKLAND, S. T.; ANDERSON, D. R.; BURNHAM, K. P.; LAAKE, J. L. Distance sampling: estimating abundance of biological populations. London: Chapman e Hall, 1993. 401p.

BUENO, R. S., GUEVARA, R., RIBEIRO, M. C., CULOT, L., BUFALO, F. S., & GALETTI, M. (2013). Functional redundancy and complementarities of seed dispersal by the last neotropical megafrugivores. PLoS One, 8, e56252.

BURNHAM, K.P.; et al. Estimation of density from line transect sampling of biological populations. Wildlife Monographics, v. 72, p.1-202, 1980.

CEBALLOS, G. et al., Accelerated modern human-induced species losses: Entering the sixth mass extinction Sci. Adv.1, e1400253 (2015).

CEBALLOS, G., et al. Biological annihilation via the ongoing sixth mass extinction signaled by vertebrate population losses and declines. Proc. Natl. Acad. Sci. U.S.A.114, E6089-E6096 (2017).

Chapman, C. A. (1995). Primate seed dispersal: Coevolution and conservation implications. Evolutionary Anthropology: Issues, News, and Reviews, 4, 74 - 82.

CHAUDHARY, A., et al. Quantifying Land Use Impacts on Biodiversity: Combining Species-Area Models and Vulnerability Indicators. Environmental Science & Technology 2015 49 (16), 9987-9995. DOI: 10.1021/acs.est.5b02507 (2015).

CHIARELLO, A. G. Effects of fragmentation of the Atlantic forest on mammal communities in southeastern Brazil. Biological Conservation, v. 89, p. 71-82, 1999.

CONSEMA. Deliberação 30 de 9 de novembro de 2011. Reconhece lista de espécies exóticas com potencial de bioinvasão no estado de São Paulo.

CULLEN JR., L.; RUDRAN, R. Transectos Lineares na Estimativa de densidade de mamíferos e aves de médio e grande porte. In: Métodos de estudos em biologia da conservação e manejo de vida silvestre. Curitiba: Ed. da UFPR; Fundação O Boticário de Proteção à Natureza, 2003. p. 169-179.

DIRZO, R., et al. Defaunation in the Anthropocene. Science 345, 401-406. 15. G. (2014).

ESTRADA, A. et al. Impending extinction crisis of the world's primates: Why primates matter. Sci. Adv. 2017; 3:e1600946.

FUNDAÇÃO FLORESTAL. Workshop Conservação de Fauna em São Paulo: As Unidades de Conservação e seus entornos. Documento de Circulação Interna. Agosto de 2019. Parque Estadual de Intervales. 2019.

GUILLERA-ARROITA, G. & LAHOZ-MONFORT, J. J. Designing studies to detect differences in species occupancy: power analysis under imperfect detection. Methods in Ecology and Evolution, 3: 860–869, 2012

GUIX, J. C et. al. The Paranapiacaba Fragment as a Key Área in the Conservation of the Brazilian Atlantic Rainforest. In: MATEOS, E. J. C.; GUIX, A. S.; PISCIOTTA, K. Censuses of Vertebrates in a Brazilian Atlantic Rainforest Area: The Paranapiacaba Fragment. Universidade de Barcelona, Espanha. Pg. 229, 2002.

HOCKINGS, M. et al. Evaluating Effectiveness: A Framework for Assessing Management of Protected Areas. IUCN Cardiff University Best Practice Series. IUCN, Cambridge, UK e Gland, Switzerland, 2000.

INSTITUTO CHICO MENDES DE CONSERVAÇÃO DA BIODIVERSIDADE. Monitoramento da biodiversidade: Roteiro metodológico de aplicação. / Rodrigo de Almeida Nobre... [et al]. - Brasília: ICMBio, 2014. 40 p. ; 30cm.

INSTITUTO CHICO MENDES DE CONSERVAÇÃO DA BIODIVERSIDADE. Monitoramento da biodiversidade: Guia de procedimentos de mamíferos e aves. Acesso em 08 de março de 2023. Disponível em: https://www.gov.br/icmbio/pt-br/assuntos/monitoramento/conteudo/Protocolos-de-Monitoramento/guia\_de\_procedimentos\_mamiferos\_e\_aves\_versao\_final.pdf.

IUCN 2023. The IUCN Red List of Threatened Species. Version 2022-2. https://www.iucnredlist.org.

JOHNSON, A. L., et.al. Considering the unintentional consequences of pollinator gardens for urban native plants: is the road to extinction paved with good intentions? New Phytol, 215: 1298-1305. https://doi.org/10.1111/nph.14656 (2017).

JULLIOT, C. (1997). Impact of seed dispersal by red howler monkeys *Alouatta seniculus* on the seedling population in the understorey of tropical rain forest. Journal of Ecology, 85, 431 - 440.

KAYS, R. et al. An empirical evaluation of camera trap study design: how many, how long, and when? Methods in Ecology and Evolution. 00:1-14, 2020.

LAMBERT, J. E. (1999). Seed handling in chimpanzees (*Pan troglodytes*) and redtail monkeys (*Cercopithecus ascanius*): Implications for understanding hominoid and cercopithecine fruit-processing strategies and seed dispersal. American Journal of Physical Anthropology, 109, 365 - 386.

LAMBERT, J. E. (2010). Primate frugivory and seed dispersal: Implications for the conservation of biodiversity. Evolutionary Anthropology: Issues, News, and Reviews, 19, 165 - 166.

MACKENZIE D. I.; ROYLE J. A. Designing occupancy studies: general advice and allocating survey effort. Journal of Applied Ecology 42:1105-1114, 2005.

MITTERMEIER, RUSSELL A., et al. Biodiversity hotspots and major tropical wilderness areas: approaches to setting conservation priorities. Conservation biology (1998): 516-520.

NEWBOLD, T. Has land use pushed terrestrial biodiversity beyond the planetary boundary? A global assessment SCIENCE. 15 Jul 2016. Vol 353, Issue 6296 pp. 288-291 DOI: 10.1126/science. aaf2201. 2016.

O'CONNEL, A. F., et al. Camera Traps in Animal Ecology: Methods and Analyses.1ª Ed. Springer, 2011.

OLIVER R. W. & GLOVER-KAPFER, P. Camera-trapping for Conservation: a guide to best-practices. WWF Conservation Technology Series 1(1). WWF-UK, Woking, United Kingdom. 2017.

ONU - Organização das Nações Unidas, 2015 - Agenda 2030 para o Desenvolvimento Sustentável - Objetivos de Desenvolvimento Sustentável no Brasil. Disponível em: https://brasil.un.org/pt-br/ sdgs.

PAVIOLO, A., C. et al. Biodiversity Hotspot Losing its Top Predator: The Challenge of Jaguar Conservation in the Atlantic Forest of South America. Scientific Reports, n. 6, pg 1 – 16, 2016.

PEKIN, B. K. & PIJANOWSK, B C. Global land use intensity and the endangerment status of mammal species. Diversity and Distributions, (Diversity Distrib.)(2012)18, 909–918. Blackwell Publishing Lt. (2012).

PERES, C. A. & CUNHA, A. A. Manual Censo e Monitoramento de vertebrados de médio e grande porte por transecção linear em florestas tropicais. 2011.

PERES, C. A. General guidelines for standardizing line-transect surveys of tropical forest primates. Neotropical Primates v.7, n.1, p.11-16 (1999).

PRÓ-PRIMATAS PAULISTAS. Comissão Permanente de Proteção dos Primatas Nativos do Estado de São Paulo. 2015. Disponível em: https://cetesb.sp.gov.br/wp-content/uploads/2015/12/Plano\_ de\_A%C3%A7%C3%A3o\_para\_a\_Conserva%C3%A7%C3%A3o\_dos\_Primatas\_e\_seu\_andamento.pdf.

RIBEIRO, M. C et al. The Brazilian Atlantic Forest: How Much is Left, and How is the Remaining Forest Distributed? Implications for Conservation. Biological Conservation. Ed. 142, pg. 1141 – 1153, 2009.

RIPPLE, W et al. Extinction risk is most acute for the world's largest and smallest vertebrates PNAS. 10678–10683. October 3,2017. vol. 114 no. 40 www.pnas.org/cgi/doi/10.1073/pnas.1702078114.

SÃO PAULO. Decreto n° 60.302 de 27 de março de 2014. Institui o Sistema de Informação e Gestão de Áreas Protegidas e de Interesse Ambiental do Estado de São Paulo - SIGAP e dá providências correlatas. 2014.

SÃO PAULO. Decreto n° 63.853, de 27 de novembro de 2018. Declara as espécies da fauna silvestre no Estado de São Paulo regionalmente extintas, as ameaçadas de extinção, as quase ameaçadas e as com dados insuficientes para avaliação, e dá providências correlatas.

SÃO PAULO. Portaria Normativa FF/DE nº 369/2022. Dispõe sobre o Programa de Monitoramento da Biodiversidade das Unidades de Conservação administradas pela Fundação Florestal.

Stevenson, P. R. (2007). Estimates of the number of seeds dispersed by a population of primates in a lowland forest in western Amazonia. In A. J. Dennis, E. W. Schupp, R. J. Green, & D. A. Westcott (Eds.), Seed dispersal: Theory and its application in a changing world (pp. 340 – 362). Wallingford, UK: CAB International.

TEAM Network. 2011. Terrestrial Vertebrate Protocol Implementation Manual, v. 3.1. Tropical Ecology, Assessment and Monitoring Network, Center for Applied Biodiversity Science, Conservation International, Arlington, VA, USA, 2011.

UMMENHOFER, C. C. & MEEHL, G. A. Extreme weather and climate events with ecological relevance: a review. Philos Trans R Soc Lond B Biol Sci. 2017. doi: 10.1098/rstb.2016.0135.

WEARN R. W. and GLOVER-KAPFER, P. 2017. Camera-trapping for Conservation: a guide to best- -practices. WWF Conservation Technology Series 1(1). WWF-UK, Woking, United Kingdom, 2017.

YOCCOZ, N. G., et al. Monitoring of biological diversity in space and time. 2001. TRENDS in Ecology & Evolution Vol.16 No. 8 August 2001. https://www.researchgate.net/publication/222516057.

#### **Tarcísio de Freitas**

GOVERNADOR DO ESTADO DE SÃO PAULO

#### **Natália Resende**

SECRETÁRIA DE MEIO AMBIENTE, INFRAESTRUTURA E LOGÍSTICA

#### **Anderson Marcio de Oliveira**

SECRETÁRIO EXECUTIVO

#### **Jônatas Souza da Trindade**

SUBSECRETÁRIO DE MEIO AMBIENTE

#### **Mario Mantovani**

PRESIDENTE DA FUNDAÇÃO FLORESTAL

#### **Rodrigo Levkovicz**

DIRETOR EXECUTIVO DA FUNDAÇÃO FLORESTAL

PUBLICADO PELA FUNDAÇÃO FLORESTAL, INSTITUIÇÃO VINCULADA À SECRETARIA DE MEIO AMBIENTE, INFRAESTRUTURA E LOGÍSTICA DO ESTADO DE SÃO PAULO

**Brasil 2023**

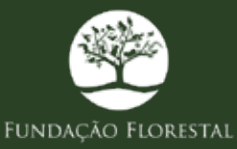

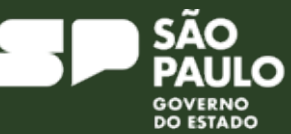

Secretaria de<br>**Meio Ambiente,** Infraestrutura e Logística